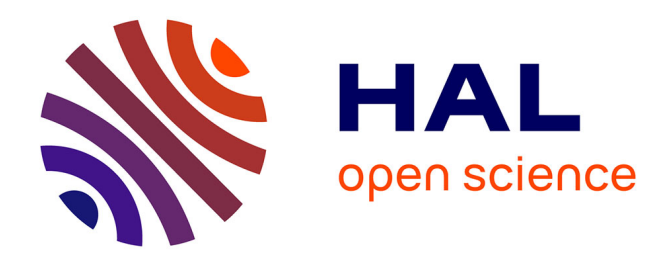

## **Modélisation 3D de fragments d'un vase néolithique. Protocole d'acquisition et résultats**

François Baleux

#### **To cite this version:**

François Baleux. Modélisation 3D de fragments d'un vase néolithique. Protocole d'acquisition et résultats. TRACES UMR 5608. 2018. hal-04270125

## **HAL Id: hal-04270125 <https://hal.science/hal-04270125>**

Submitted on 3 Nov 2023

**HAL** is a multi-disciplinary open access archive for the deposit and dissemination of scientific research documents, whether they are published or not. The documents may come from teaching and research institutions in France or abroad, or from public or private research centers.

L'archive ouverte pluridisciplinaire **HAL**, est destinée au dépôt et à la diffusion de documents scientifiques de niveau recherche, publiés ou non, émanant des établissements d'enseignement et de recherche français ou étrangers, des laboratoires publics ou privés.

# Modélisation 3D de fragments d'un vase néolithique. Protocole d'acquisition et résultats

François Baleux . 2018. CNRS Laboratoire TRACES

## **1. Introduction**

La photogrammétrie permet de restituer de manière extrêmement fine des objets en 3D. Cette méthode de coût très restreint par rapport à la lasergrammétrie demande cependant une expertise pour limiter l'incertitude inhérente à tout nuage de points.

L'enjeu de ce travail est simple : à partir de 4 fragments et d'un profil possible d'un vase [\(Figure](#page-1-0)  [1\)](#page-1-0), il convient de réaliser une restitution 3D de ce vase avec une inclusion des fragments. Pour réaliser cela, nous avons d'abord modélisé les 4 fragments en 3D par photogrammétrie puis nous avons créé une version numérique du vase en 3D à partir d'un profil potentiel. Nous avons enfin positionner les fragments sur le modèle du vase.

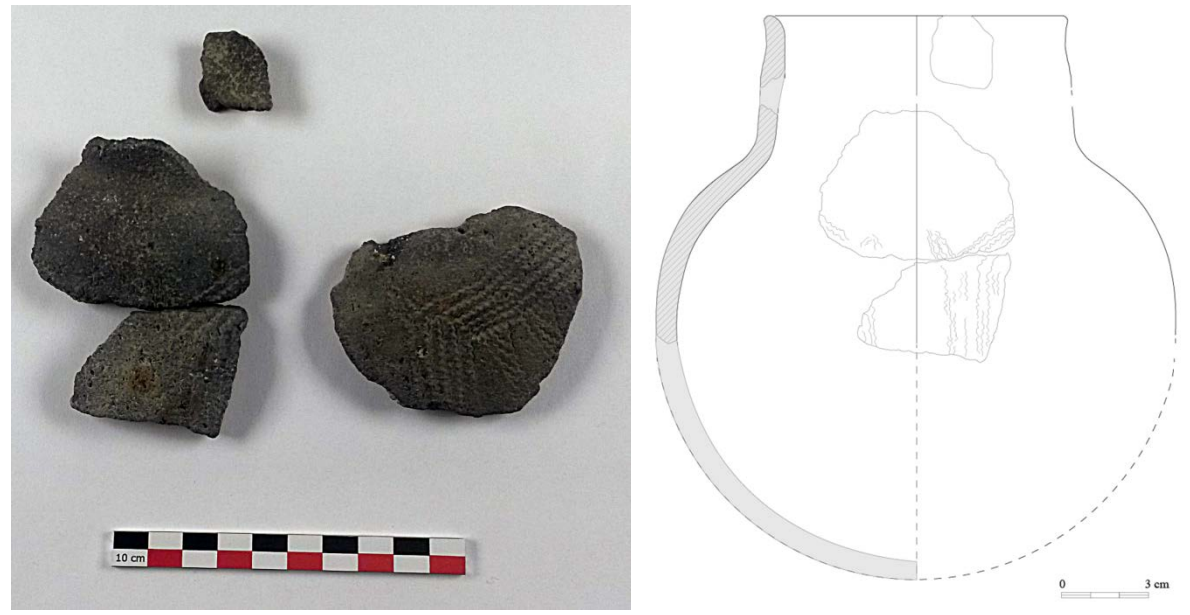

Figure 1 : Fragments et profil du vase

<span id="page-1-0"></span>Ce rapport décrit dans un premier temps le protocole de prise de vues puis les différents traitements pour obtenir des objets 3D des fragments avec une estimation de la qualité des nuages de points.

Enfin, une partie est consacrée à la création du vase en 3D.

## **2. Les prises de vues**

C'est le fondement de la photogrammétrie. Sans de bonnes prises de vues, le logiciel ne peut pas réaliser une corrélation précise ce qui entraine une mauvaise qualité du nuage de points et par extension, du modèle 3D.

#### **2.1. Le protocole d'acquisition**

#### **2.1.1. Le matériel**

Pour les prises de vues des fragments, nous avons utilisé un Nikon D5500 équipé d'un objectif Nikon 60mm. Cet appareil permet de réaliser des images de 24 millions de pixels (6000 x 4000). Nous n'avons gardé que les images au format RAW qui permet de ne pas avoir de dégradation de l'image par filtrage ou compression.

Les fragments ont été photographiés dans une tente à lumière éclairée par deux lampes de couleur froide qui ne dénature pas les teintes des objets.

Dans cette tente, nous avons positionné les objets sur un plateau tournant manuellement. Ce plateau est équipé d'indicateurs angulaires permettant une rotation régulière. Il est aussi équipé de mires reconnaissables par le logiciel de photogrammétrie que nous utilisons, Photoscan. Elles ont des coordonnées spécifiques qui permettent de définir un référentiel métrique pour les objets photographiés.

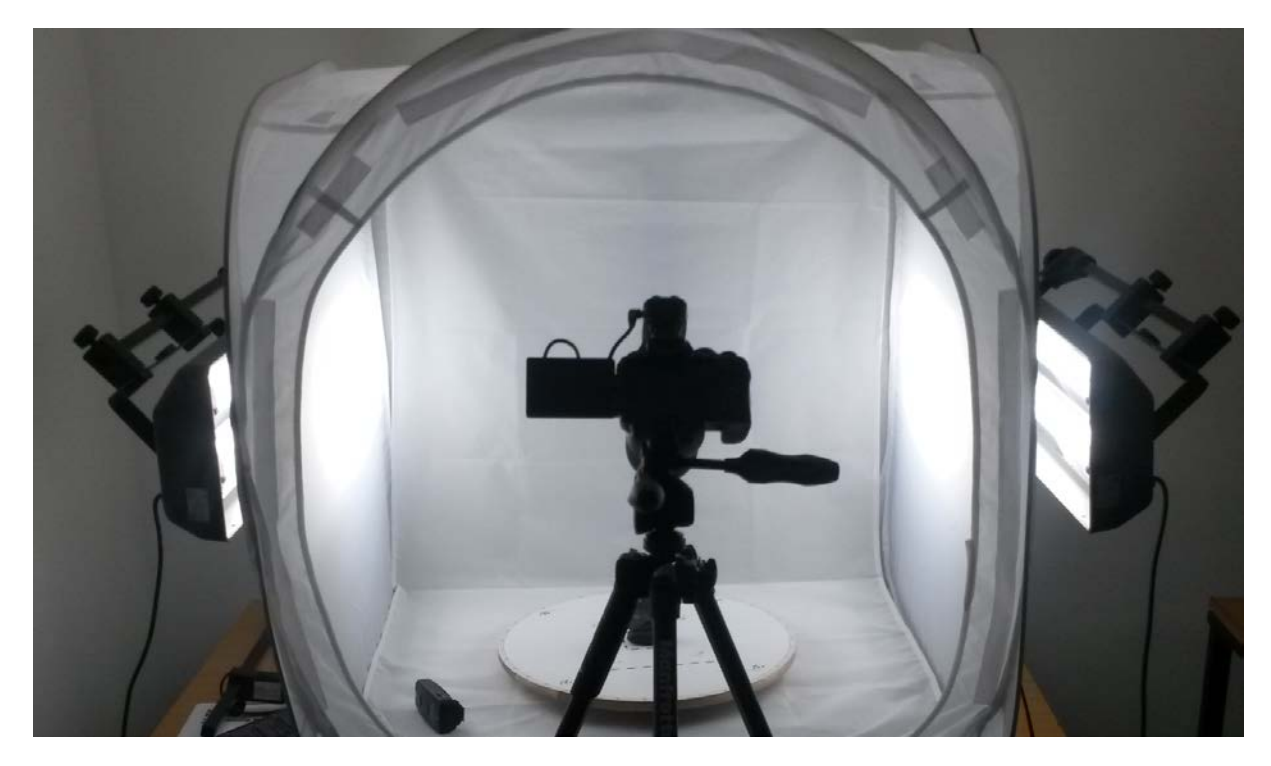

**Figure 2 : Dispositif de prise de vues : tente de lumière, deux éclairages, plateau tournant avec indicateurs et appareil photo avec déclencheur sur trépied**

#### **2.1.2. Les prises de vues**

Pour modéliser un objet, nous réalisons 2 séries de prises de vues, une pour le "dessus" et l'autre pour le "dessous" de l'objet. Cela nous permet de bien décrire l'élément dans son ensemble, sans partie cachée.

Pour chaque série de prises de vues, nous effectuons une photo tous les 10° de rotation de la plateforme d'acquisition, soit 36 images par inclinaison, et cela pour 3 inclinaisons différentes d'environ 15°, 45° et 70°.

Cela correspond à 108 images par face, soit 216 images pour chaque fragment.

Les paramètres de l'appareil photo que nous avons utilisés pour cette acquisition sont :

- Ouverture : F/32

- Temps d'exposition : 1.6 secondes
- Iso : 100

En utilisant un trépied et un déclencheur à distance, nous pouvons réaliser des poses longues (1.6s) obligatoires avec une ouverture de F/32 permettant d'avoir une très grande profondeur de champ. Ainsi, nous limitons les zones floues et pouvons décrire finement des détails éloignés de l'objet, tels que les repères.

#### **2.2. Le post-traitement des images**

toutes les images sont acquises au format RAW. Nous les transformons dans Adobe Photoshop en TIFF en ajoutant un masque qui correspond aux teintes du fond blanc avec une tolérance. Nous affectons aussi à chaque image un filtre de netteté optimisée.

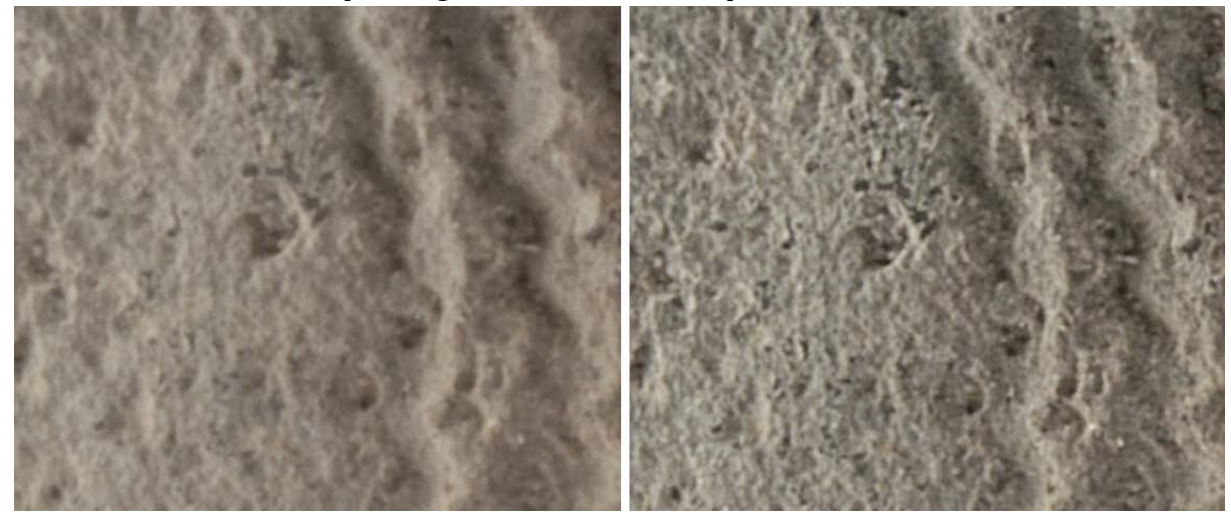

**Figure 3 : Exemple d'amélioration de la netteté sur un extrait d'image. A gauche l'image d'origine, à droite le résultat du traitement**

## **3. La photogrammétrie**

Nous avons utilisé le logiciel Photoscan de Agisoft, version 1.3.2. Le principe est de traiter les demi-fragments jusqu'au nuage d[en](#page-3-0)se puis de les [as](#page-3-1)sembler avant de les "mailler" en modèle 3D. Nous avons utilisé CloudCompare1 (CC) et RStudio2 pour analyser l'incertitude de ces nuages. CC nous permet de représenter, découper des échantillons et dans une certaine mesure analyser le nuage de points et RStudio nous permet d'analyser statistiquement le nuage de points à partir des coordonnées des points.

<span id="page-3-0"></span> <sup>1</sup> CloudCompare,<http://www.danielgm.net/cc>

<span id="page-3-1"></span><sup>2</sup> https://www.rstudio.com/

#### **3.1. L'alignement des images**

Avant de lancer l'alignement, nous avons importé les masques pour limiter la surface à analyser par le logiciel pour qu'il se focalise sur l'objet à modéliser. Nous avons aussi importé les repères du référentiel avec leurs coordonnées.

Tous les morceaux ont été traités avec les même paramètres : Précision haute, présélection générique, sans limite de points ni de points de liaison, avec restriction par masque et sans calibration de la caméra.

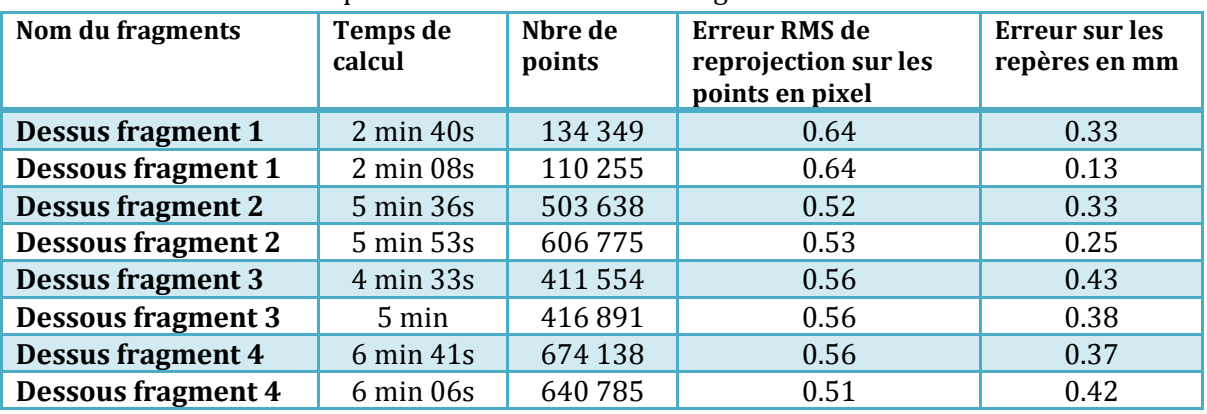

Le tableau ci-dessous récapitule les informations des alignements.

Les valeurs des erreurs de reprojection des points et de positionnement des repères indiquent une bonne qualité générale des alignements. Le logiciel sait positionner les prises de vue dans un modèle qui limite les erreurs en dessous du millimètres sur des points cotés et que tous les points homologues qui serviront à créer le nuage dense sont reprojetés par le modèle avec une incertitude de l'ordre du demi pixel.

Ces valeurs qualifient l'incertitude sur le positionnement des points dans le nuage. En effet, on ne peut pas connaître de manière absolument précise le positionnement des points dans le nuage 3D. Elle correspond à l'épaisseur du nuage quand on le regarde de profil [\(Figure 4\)](#page-4-0). Plus cette incertitude est importante, moins bonne sera la qualité du modèle car la création du maillage s'appuie directement sur le nuage de points.

Il convient donc d'une part de quantifier cette erreur et d'autre part de la minimiser.

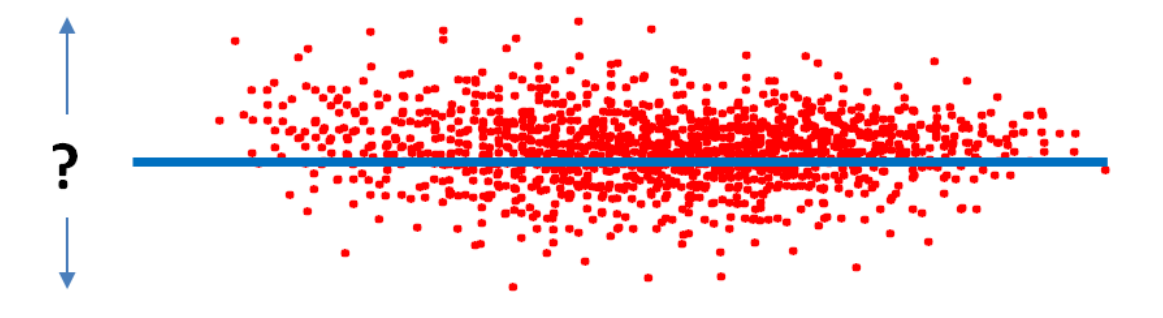

<span id="page-4-0"></span>**Figure 4 : Incertitude d'un nuage de points (en rouge) décrivant une surface (en bleu). Les points se trouvent "autour" de la surafce avec une variabilité**

## **3.2. L'amélioration de l'alignement par calibration**

Les valeurs indiquées ci-dessus sont les valeurs des erreurs brutes obtenues sans étalonnage de la caméra. Sans entrer dans les détails, chaque prise de vue est entachée d'erreurs dues à l'appareil photo. Ces erreurs sont liées à la distorsion optique. L'enjeu est de modéliser cette distorsion. Le logiciel Photoscan permet cela par auto-calibration à partir des images en choisissant les paramètres à modifier : Focale, point principal, coefficients de distorsion radiale et/ou tangentielle, etc.

Nous avons effectué une auto-calibration après avoir sélectionné les points dont l'erreur de reprojection était au maximum de 0.15. Ce paramètre, sur le nuage de point issu de l'alignement, va de 0.5 (tous les points, quelque soit la valeur de l'erreur de reprojection) à 0 (aucune erreur de reprojection). En prenant la valeur 0.15, nous gardons suffisamment de points pour pouvoir créer un nuage dense de qualité tout en diminuant l'erreur de reprojection des points conservés. La méthode est la suivante : Sélection des points suivant le critère indiqué, suppression des autres points et ajustement des paramètres de distorsion.

Le tableau ci-dessous récapitule les informations des alignements après auto-calibration. Le temps de calcul n'est pas indiqué, cela prend quelques secondes.

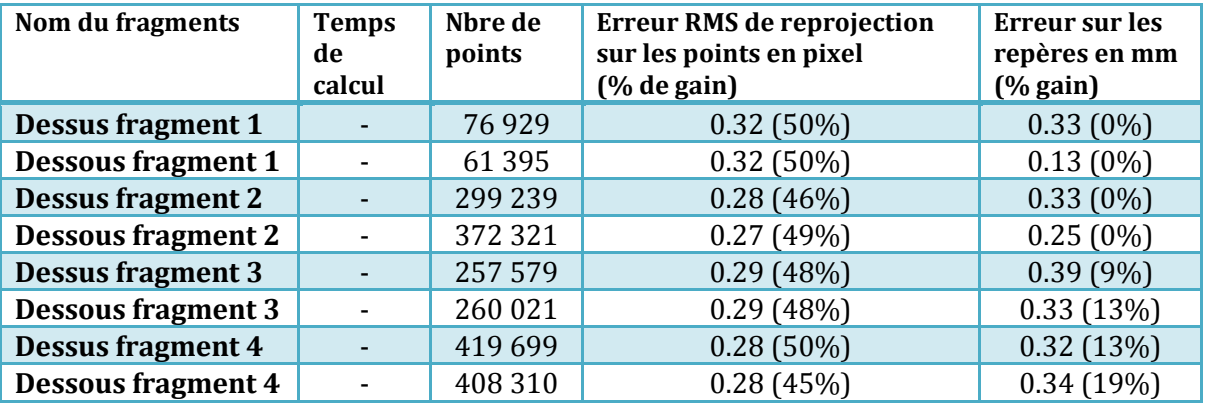

L'amélioration est très nette sur la précision de reprojection de l'ensemble des points. Le gain sur les points de repère est faible car ils sont déjà "figés" par leurs coordonnées.

#### **3.3. Les nuages denses de points**

La densification du nuage de points à partir du nuage simple créé lors de l'alignement se fait très simplement dans Photoscan. Nous avons choisit la qualité haute et le filtrage agressif. Le tableau ci-dessous récapitule les informations sur les nuages denses de points.

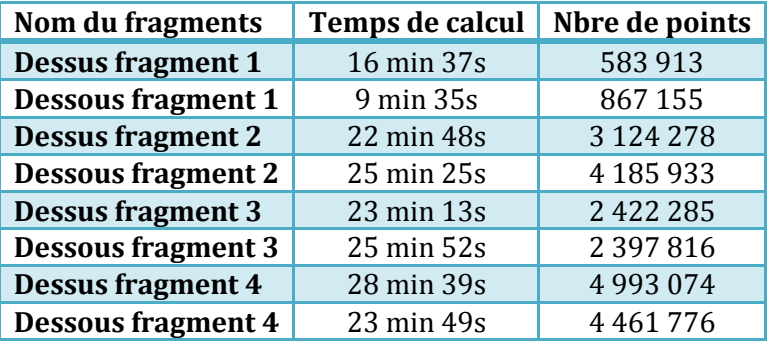

Une fois les nuages denses calculés, nous avons dans un premier temps découpé et supprimé les parties qui ne nous intéressaient pas, typiquement les socles [\(Figure 5\)](#page-6-0).

Ensuite, nous les avons assemblés en les alignant deux à deux (dessus + dessous) [\(Figure 6\)](#page-7-0). Nous avons conservé comme référentiel celui du morceau "dessus" pour chaque fragment. Au final, nous obtenons les 4 fragments sous forme de nuage de points [\(Figure 7\)](#page-7-1).

Le tableau ci-dessous récapitule les informations sur les nuages denses de points des fragments complets

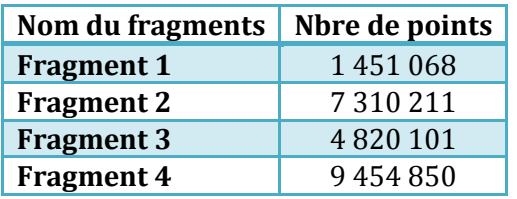

<span id="page-6-0"></span>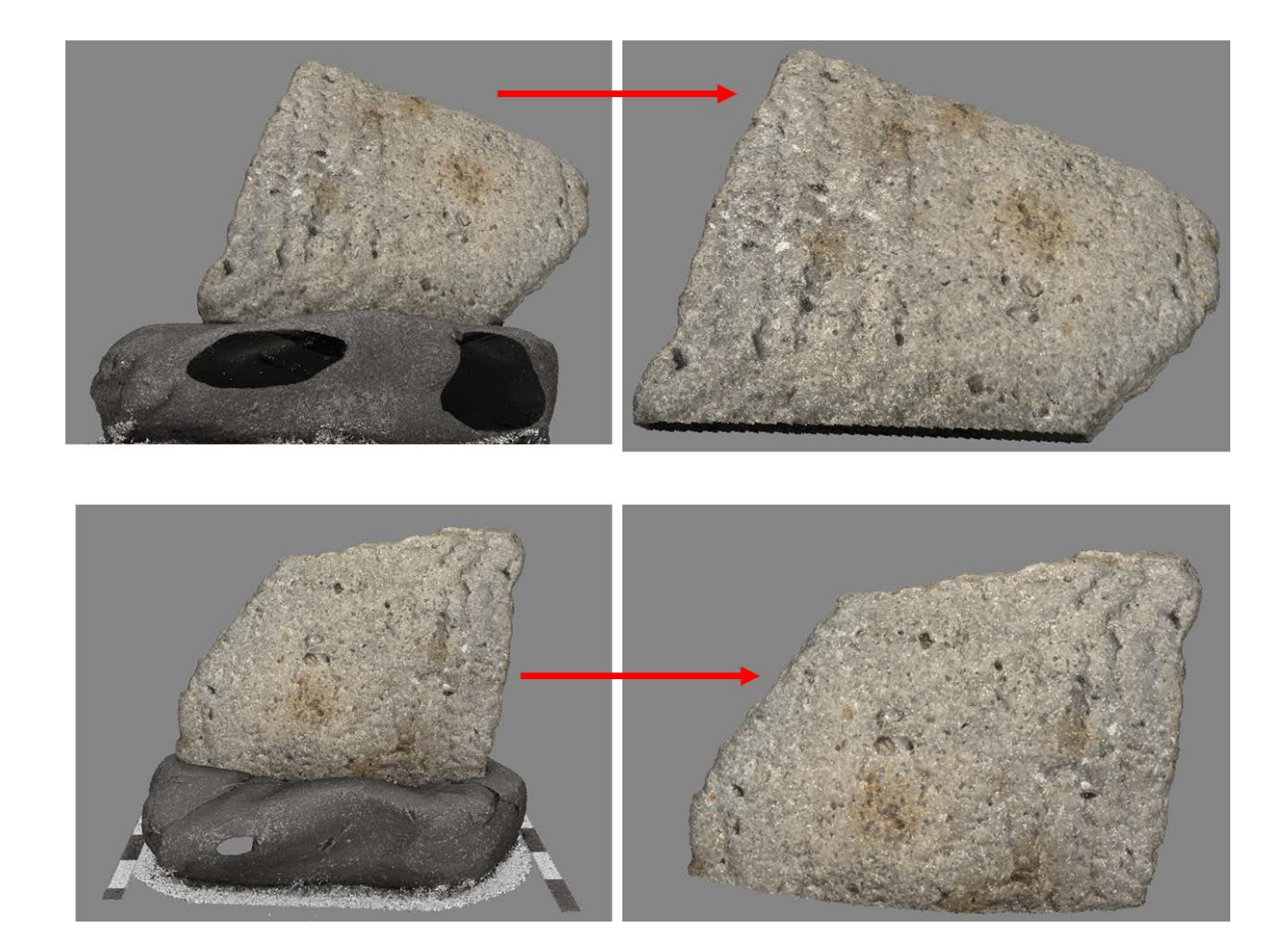

**Figure 5 : Découpe des morceaux du fragment 3. En haut le dessus et en bas le dessous.**

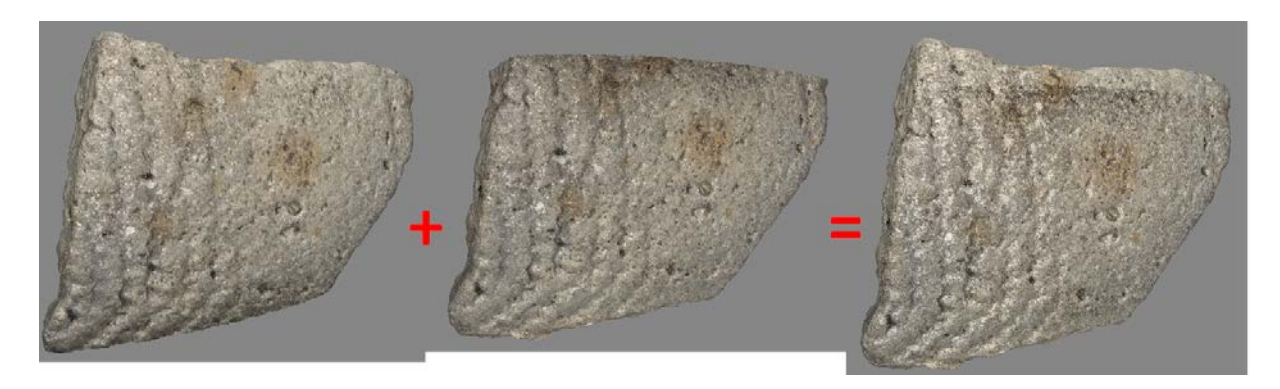

**Figure 6 : Assemblage des morceaux dessus et dessous pour chaque fragment. Ici le fragment 3**

<span id="page-7-0"></span>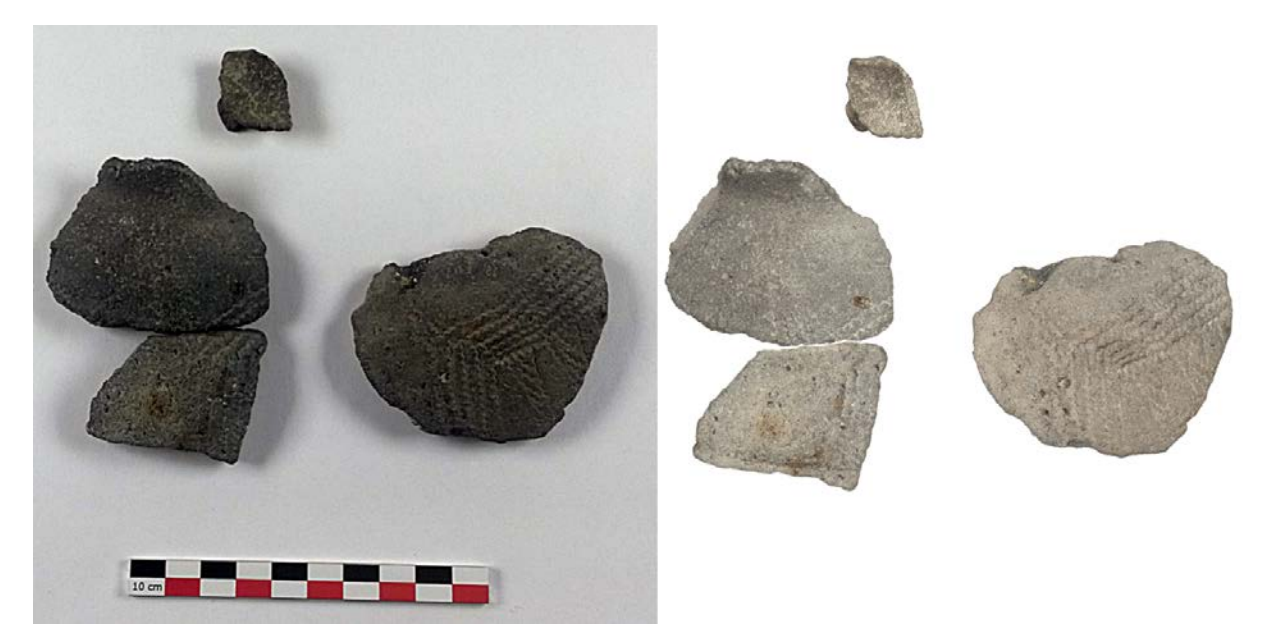

**Figure 7 : A gauche, une photo des 4 fragments et à droite les 4 fragments sous forme de nuages de points**

#### <span id="page-7-1"></span>**3.3.1 Qualité des nuages de points**

Nous avons estimé la qualité du nuage de points du fragment 3[3.](#page-7-2) Pour cela, nous avons découpé une lamelle de 1 mm de "hauteur" du nuage de points du fragment 3 dans CloudCompare [\(Figure](#page-8-0)  [8\)](#page-8-0).

<span id="page-7-2"></span><sup>&</sup>lt;sup>3</sup> Le processus de création et d'assemblage des différents fragments ayant été identiques, nous n'avons pas réalisé le test de qualité sur les autres fragments. En toute rigueur, cela sera réalisé ultérieurement.

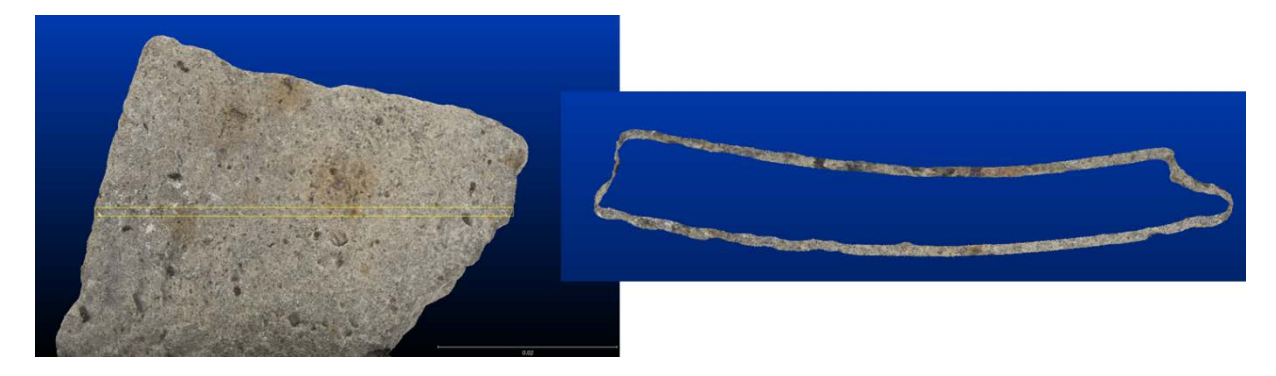

**Figure 8 : Découpe d'une lamelle de 1 mm de hauteur dans le nuage de points du fragment 3**

<span id="page-8-0"></span>A partir de cet échantillon nous avons estimé l'épaisseur de l'incertitude en chaque point. Cette estimation est réalisée dans RStudio en sélectionnant N points autour du point considéré à une distance donnée (ici +- 0.2 mm) dans les 3 dimensions. Cette distance a été choisie car elle permet de sélectionner suffisamment de points (plus de 200 en moyenne) tout en limitant les effets dus à la morphologie. En prenant un plus grand nombre de points, on prend le risque de biaiser le plan de régression à cause du relief [\(Figure 9\)](#page-8-1). Un test avec

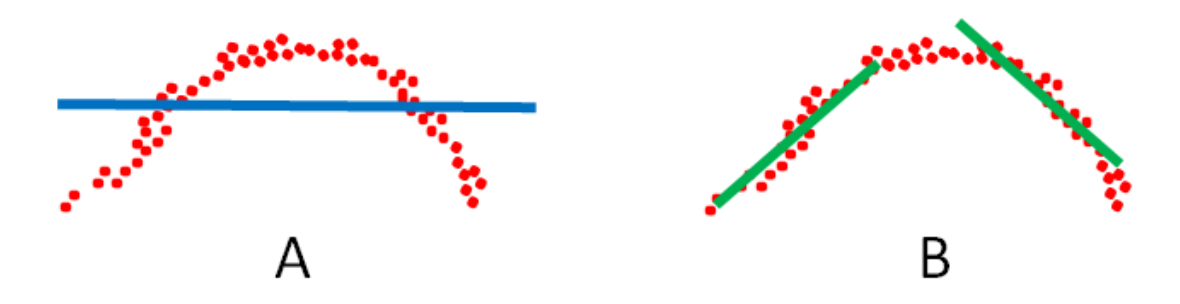

<span id="page-8-1"></span>**Figure 9 : Le nuage de points en rouge décrit un accident de relief. Dans le cas A, l'intervalle est trop grand pour la sélection des points et le calcul du plan de régression. Celui-ci (en bleu) ne permet pas d'apprécier l'incertitude de manière correcte sur la zone. En B, on diminue la taille de l'intervalle ce qui permet d'ajuster au mieux les plans de régression et ainsi de mieux estimer l'incertitude du nuage de points.**

Nous calculons alors pour chaque point la distance euclidienne à un plan de régression. Cette distance représente une estimation de l'erreur de positionnement du point par rapport à une surface idéale. Cette méthode, bien que approximative, permet de donner une estimation de l'incertitude à proximité du point considéré [\(Figure 10\)](#page-9-0).

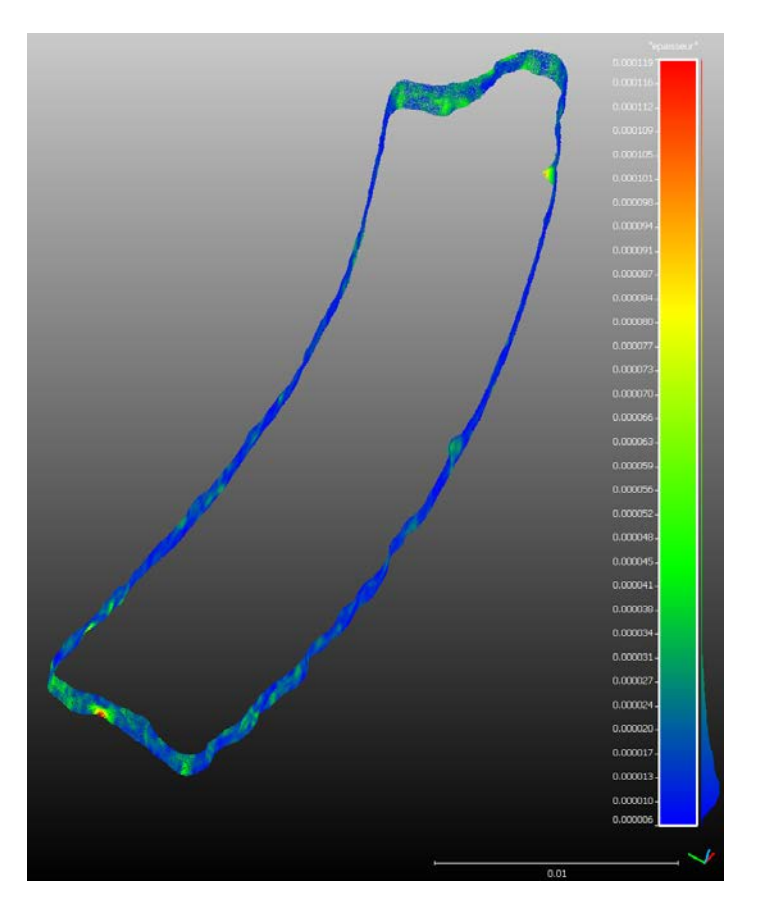

<span id="page-9-0"></span>**Figure 10 : Incertitude de positionnement des points sur l'échantillon du fragment 3. Les valeurs indiquées représentent la distance moyenne de 200 points autour du point considéré par rapport au plan de régression ajusté à ces points. La moyenne de cette incertitude est de 17 µm avec un écart type de 8.3 µm.**

L'estimation de l'incertitude indique des valeurs faibles, en moyenne 17 microns pour les 155634 points de l'échantillon du fragment 3. Les quelques maxima qui peuvent atteindre 0.119 mm se trouvent principalement au niveau d'accidents de surface qui peuvent être soit mal pris en compte par les plans de régression ( cf[. Figure 9\)](#page-8-1) ou difficilement représentés lors de

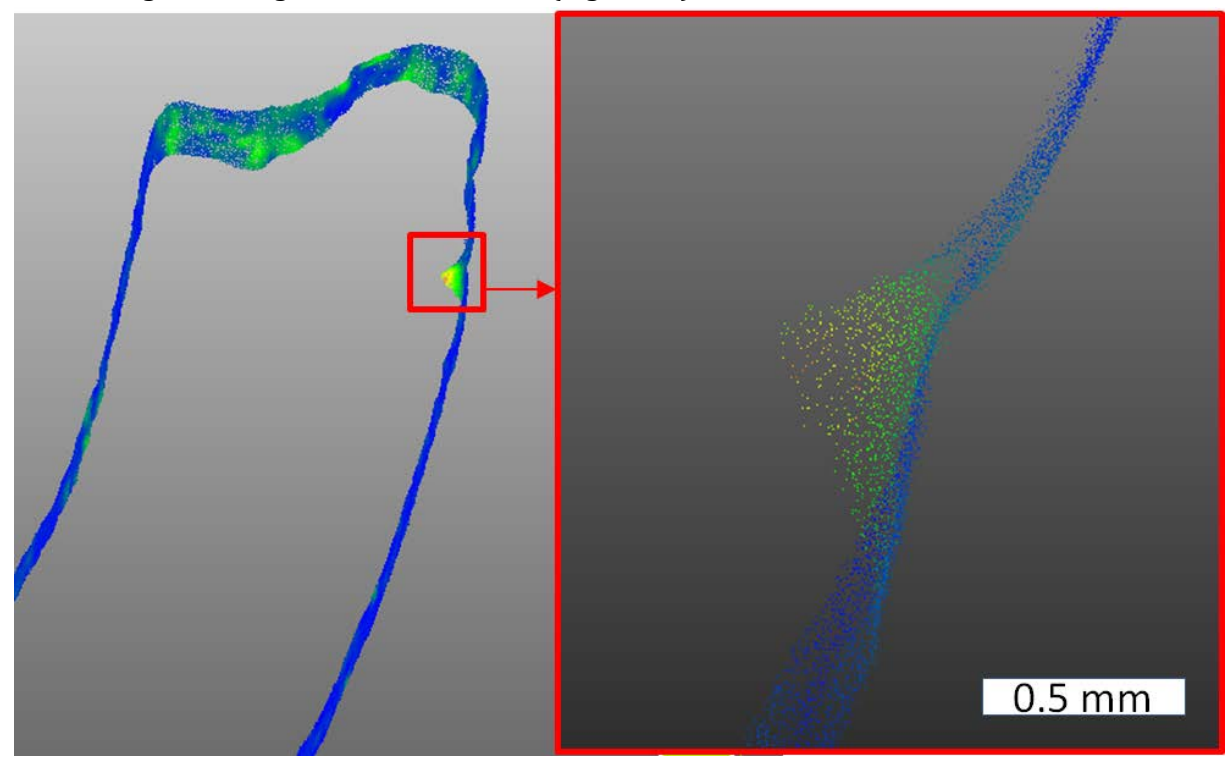

l'assemblage des nuages dessus et dessous [\(Figure 11\)](#page-10-0).

<span id="page-10-0"></span>**Figure 11 : Accident de surface dans lequel l'incertitude est supérieure à la moyenne**

Une estimation de l'incertitude de ces deux nuages dessus et dessous aux mêmes endroits permettrait d'arbitrer cette question. Cela fera l'objet d'une étude ultérieurement.

#### **3.4. Les modèles des fragments**

A partir des nuages denses, le logiciel crée des maillages avec les paramètres suivants : haute qualité, interpolation activée, surface arbitraire, filtrage des profondeurs agressif. Nous avons ensuite créé des textures à partir des images en utilisant comme masque les modèles. Nous avons choisit le mosaïquage pour l'assemblage des images plutôt que moyenner les valeurs des pixels. Cela permet de conserver exactement le rendu des images choisies. La taille des textures est de 16k (16384 x 16384 pixels).

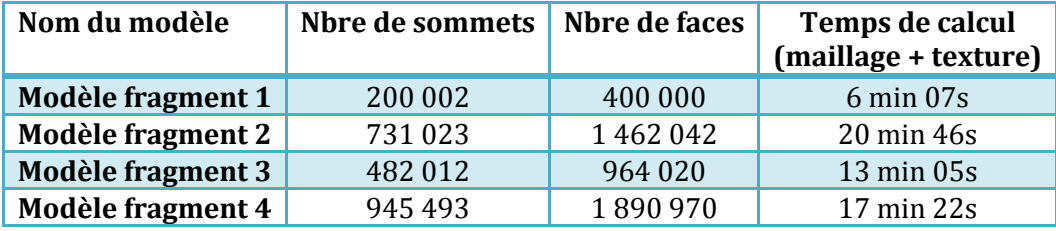

Le tableau ci-dessous récapitule les informations sur les modèles créés.

#### **3.5. L'exportation**

Les modèles ainsi créés sont conservés de manière pérenne et sont mobilisables dans n'importe quel logiciel 3D ou de visualisation 3D. Ils

Dans le but de manipuler les 4 modèles de fragments d'abord dans Sketchup puis d'éditer le résultat sous Sketchfab, les modèles ont été "dégradé". Le terme exact est "décimé" c'est à dire qu'à partir d'une modèle de triangles extrêmement détaillé, Photoscan permet de généraliser le modèle sans perdre la forme de l'objet [\(Figure 12\)](#page-11-0). Par ailleurs, la texture a été réalisée en 4K pour ces modèles, toujours dans l'optique de limiter le poids. Les modèles des 4 fragments sont ainsi exportés sous forme de maillages de 50 000 faces.

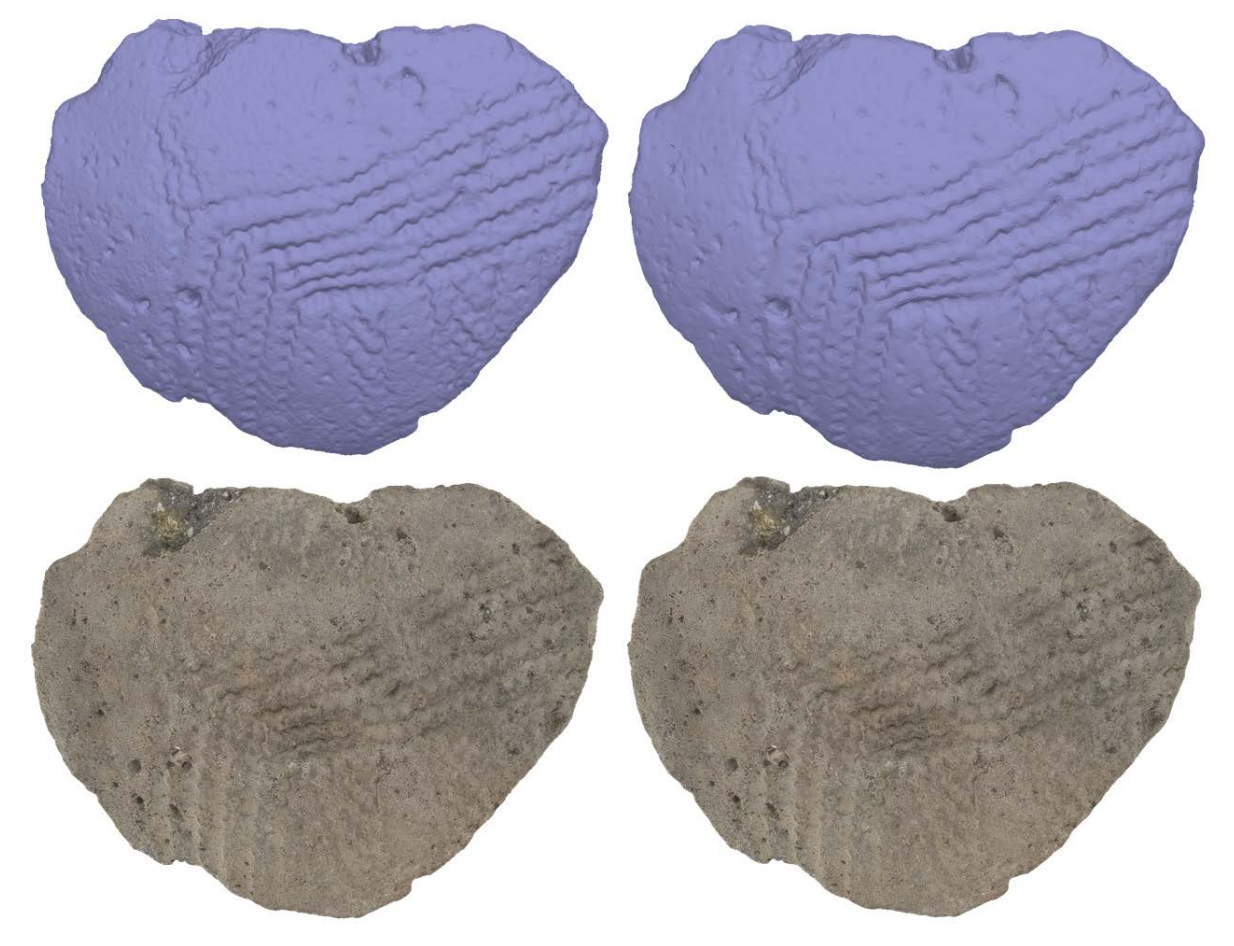

<span id="page-11-0"></span>**Figure 12 : A gauche le modèle d'origine du fragment 3 avec 1 890 970 faces et texture 16k et à droite 50 000 faces et texture 4k**

Les modèles sont ensuite exportés au format COLLADA qui peut être utilisé par Sketchup

## **4. La modélisation du vase sous Sketchup**

Nous avons utilisé le logiciel libre Sketchup pour réaliser une version numérique du vase à partir d'un profil et des fragments au format COLLADA.

#### **4.1. Le profil**

Le profil utilisé a été réalisé sous Adobe Illustrator par Claire Manen. Il décrit sous forme vectorielle un profil potentiel du vase à partir de mesures réalisées sur les fragments.

#### **4.2. Du profil au vase**

Le format illustrator n'est pas directement importable dans Sketchup. Nous avons d'abord transformé le fichier en dxf avant de l'ouvrir dans Sketchup.

Sketchup conserve les dimensions du dessin dxf, le vase sera donc de la même taille que sur le dessin du profil.

La manipulation est simple pour créer un dessin 3D à partir d'un profil. L'outil "follow me" permet de développer une forme 2D autour d'un support, ici un cercle, afin de créer un volume. L[a Figure 13](#page-12-0) décrit bien mieux le processus qu'un long discours.

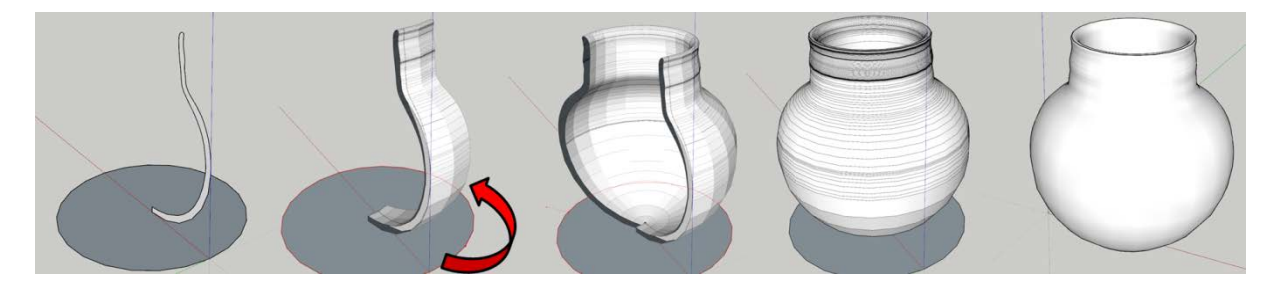

<span id="page-12-0"></span>**Figure 13 : De gauche à droite, le profil est orienté sur un plan vertical et un cercle est dessinéà son origine sur un plan horizontal. En utilisant l'outil "Suis-moi", on réalise une rotation du profil le long du cercle horizontal. Le profil est développé de manière circulaire. Il reste à supprimer le cercle et le profil pour obtenir le vase en 3D.**

Nous avons alors un dessin 3D du vase. Comme indiqué précédemment, ses dimensions sont exactement celles du profil, on peut donc y associer des objets 3D pour peu que ceux ci soient dans le même référentiel.

#### **4.3. Le positionnement des modèles 3D des fragments**

Les fragments du vase ont été réalisés en prenant soin de conserver leurs dimensions "réelles". Comme le profil a été dessiné à partir de mesures directs sur les fragments, le vase 3D et les fragments ont des dimensions similaires.

Si le positionnement approximatif des fragments est simple, la difficulté réside dans le placement exact des fragments sur le vase. C'est en se basant sur leur forme et en particulier leurs courbures, que l'on place le plus précisément possible les fragments.

#### **4.3.1 Fragment 1 (F1)**

Pour F1, qui se situe sur le haut du vase, le positionnement ne présente pas de difficulté car il est contraint verticalement par le bord de la lèvre du vase. L'ajustement précis demande plus de temps et se fait à l'appréciation du manipulateur car l'épaisseur de l'encolure est uniforme le long du profil d'origine alors que le fragment n'a pas une épaisseur uniforme. Les manipulations fines peuvent être réalisées en translation et rotation selon les 3 axes du référentiel mais aussi selon un axe quelconque et cela en prenant n'importe quel point de l'objet comme référence. La [Figure 14](#page-13-0) illustre quelques mouvements possibles.

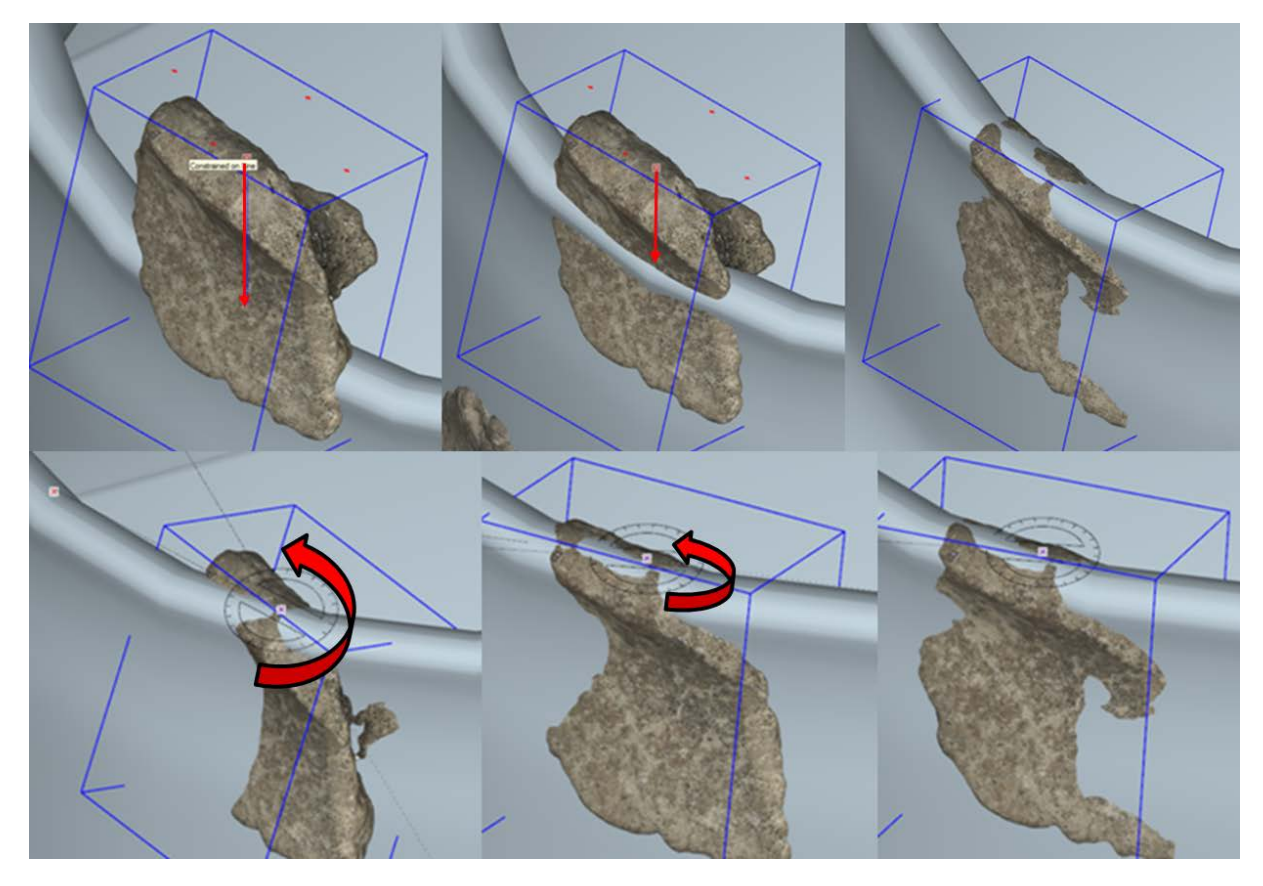

**Figure 14 : En haut, translations selon l'axe vertical du fragments sur l'encolure du vase. En bas, rotations dans un plan horizontal à partir d'une origine quelconque (ici un point du sommet du fragment).**

#### <span id="page-13-0"></span>**4.3.2 Fragment 2 (F2)**

le positionnement de F2 est conditionné par la forme du fragment qui correspond au point d'inflexion entre le col et l'épaule (?) du vase. Nous avons d'abord positionné suivant l'axe vertical cette inflexion sur le vase et avons ensuite effectué des rotations de l'objet autour de cette ligne d'inflexion jusqu'à obtenir une position acceptable que nous avons jugée par rapport à la vue de profil de l'insertion de F2 dans le vase [\(Figure 15](#page-13-1) et [Figure 16\)](#page-14-0).

<span id="page-13-1"></span>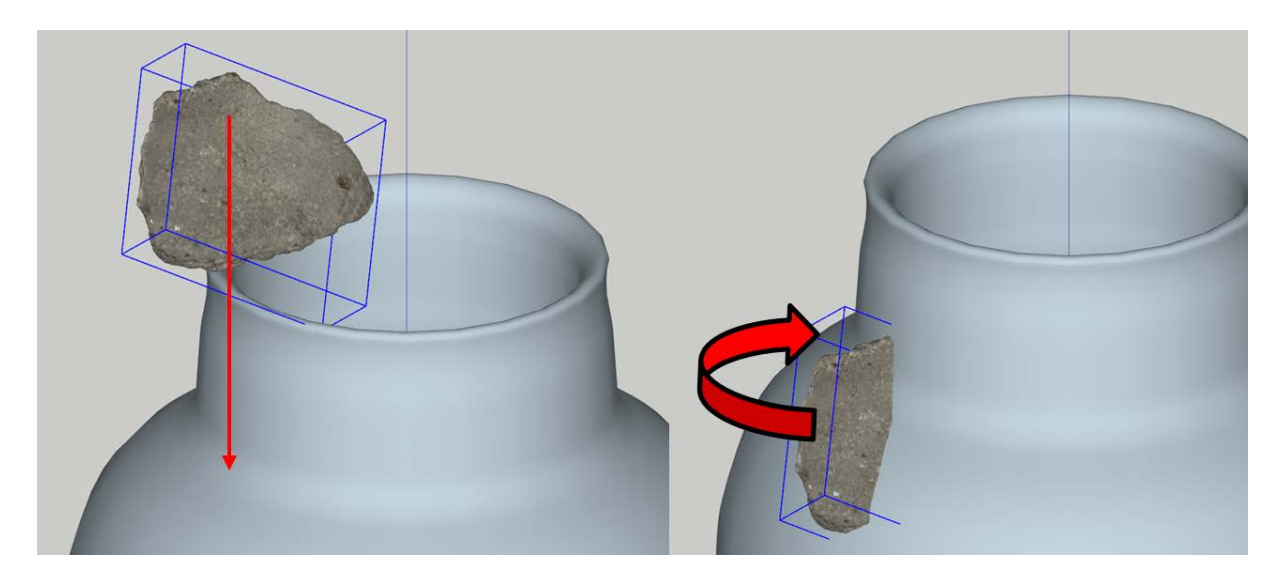

**Figure 15 : translations et rotations du fragments 2 vers la ligne d'inflexion approximative**

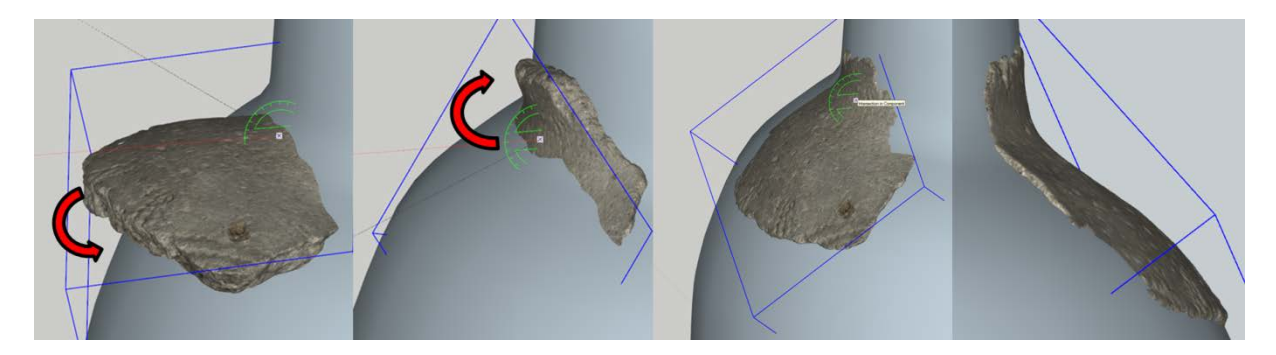

**Figure 16 : Rotations autour d'un point de la ligne d'inflexion jusqu'à obtenir une position du fragment la plus proche possible du profil du vase**

#### <span id="page-14-0"></span>**4.3.1 Fragment 3 (F3)**

dans le cas de F3, les contraintes sont plus nombreuses pour nous aider à le positionner. Comme pour les deux premiers fragments, sa forme et en particulier ses courbures limitent les possibilités de positionnement, mais nous avons aussi utilisé les gravures et la forme d'une de ses arrêtes pour le contraindre grâce à F2 auquel il se rattache [\(Figure 17\)](#page-14-1).

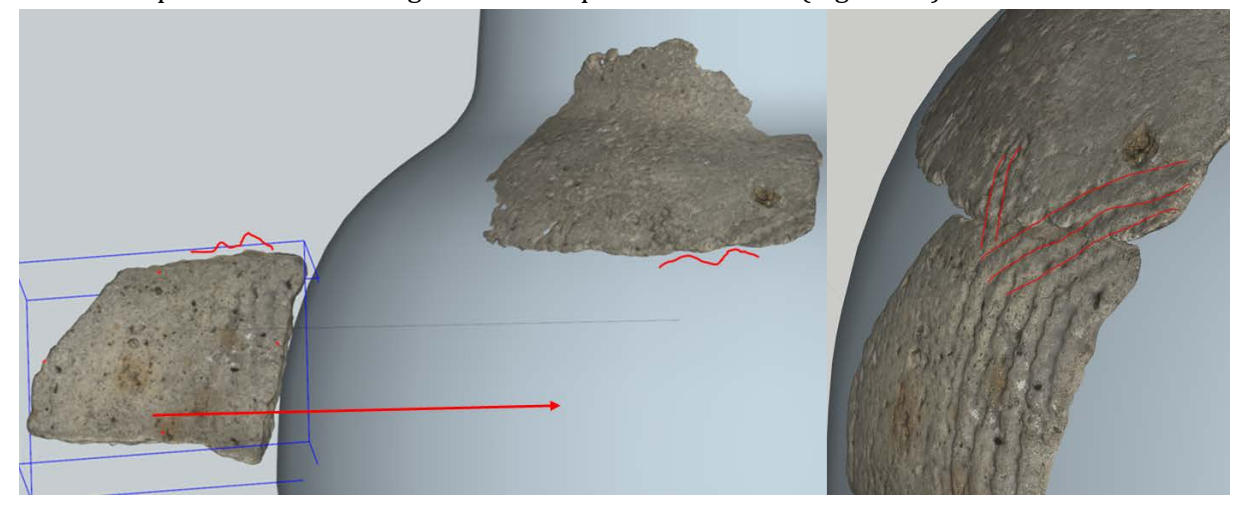

**Figure 17 : Placement du fragment 3 en se basant sur l'arête du fragment 2 et en s'aidant des gravures du fragment 2.**

#### <span id="page-14-1"></span>**4.3.1 Fragment 4 (F4)**

Pour F4, nous nous sommes basé sur la morphologie de la paroi interne et sur les motifs gravés. En effet, ce fragment reprend les motifs de l'assemblage fragment2+fragment3 (F2\_F3) qu'il convient de mettre à la même hauteur sur le vase.

Dans un premier temps, nous avons utilisé sa partie intérieure. En regardant le modèle sans texture de F4 en haute résolution sous Photoscan, on distingue des "lignes" horizontales qui peuvent être interprétées comme des reliefs des empilements de "boudins" de matière utilisés pour façonner le vase. Ces empilements sont par construction horizontaux (ou presque, il n'y a pas standardisation de l'épaisseur dans un façonnage manuel artisanal) [\(Figure 18\)](#page-15-0).

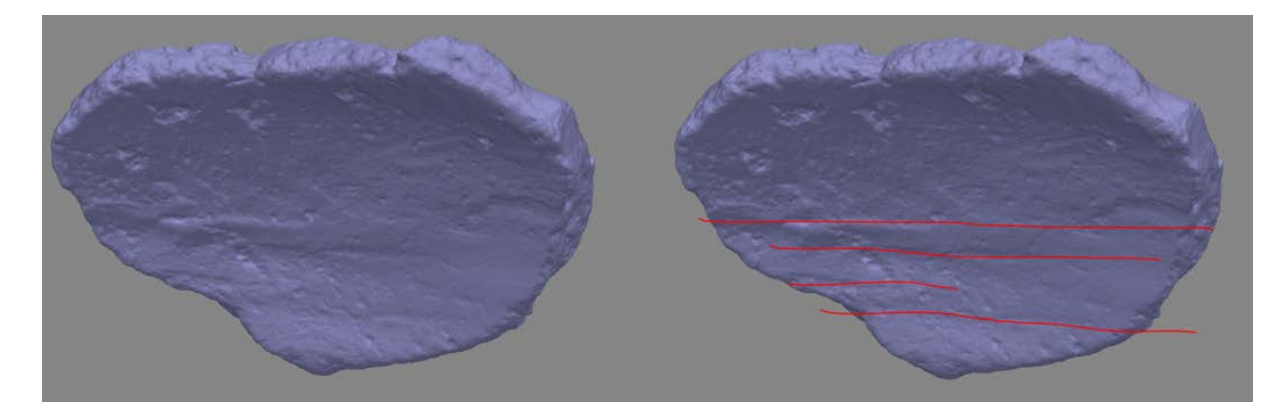

**Figure 18 : face interne de F4. on distingue des reliefs horizontaux.**

<span id="page-15-0"></span>En considérant que ces lignes doivent être horizontales, il suffit de dessiner un plan horizontal et de faire une rotation de F4 pour amener la ligne de relief sur le plan. la [Figure 19](#page-15-1) décrit en détail la manipulation.

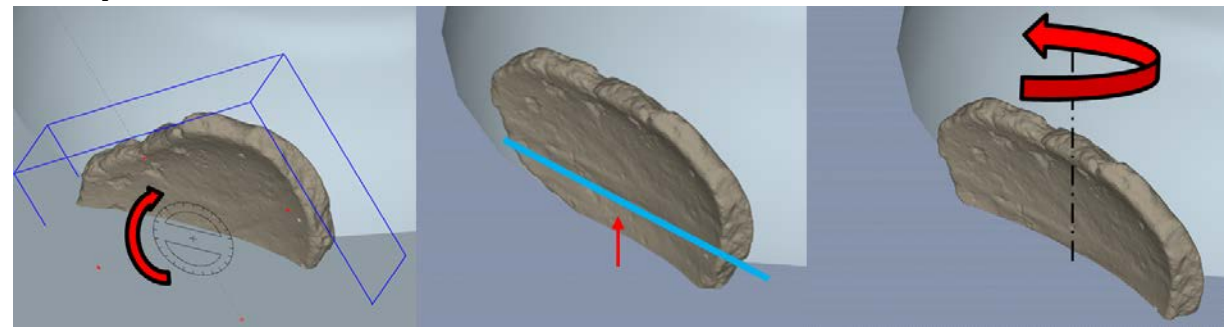

**Figure 19 : F4 est positionné de manière à voir sa partie face interne. Un plan horizontal de référence est ajouté. Une rotation de F4 permet de positionner ses reliefs horizontaux dans le plan. au besoin on ajuste la hauteur du plan pour bien distinguer la limite des reliefs. Enfin, une rotation de F4 suivant la normale au plan permet d'orienter la face externe vers nous sans modifier l'orientation des reliefs.**

<span id="page-15-1"></span>L'orientation de F4 dans le plan horizontal est figée. Si on se laisse comme liberté de réaliser des rotations suivant un axe horizontal et un axe vertical, on interdit tout autre rotation qui changerait l'inclinaison des motifs de F4 [\(Figure 20\)](#page-15-2)

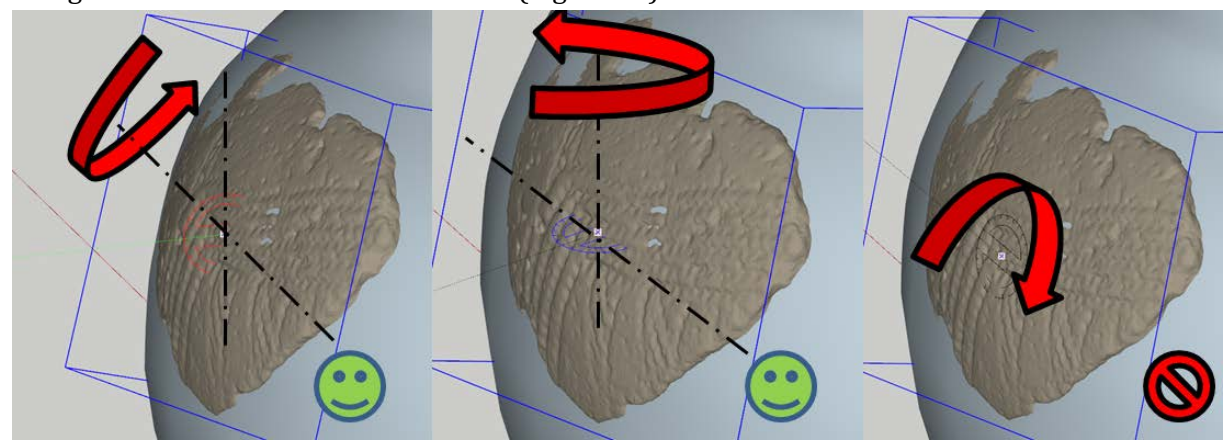

<span id="page-15-2"></span>**Figure 20 : 2 rotations sont autorisées afin de positionner au mieux F4 sur le vase. Tout autre rotation qui changerait l'orientation des motifs est interdite.**

Il reste à déplacer F4 par translation pour le positionner par rapport à F2\_F3. Pour cela, nous avons pris comme repère une intersection visible sur F2\_F3 et nous avons positionné cette

même intersection visible sur F4 dans le même plan horizontal [\(Figure 21\)](#page-16-0). Cela nous permet d'avoir cette partie du motif à la même hauteur sur le vase pour F4 et F2\_F3.

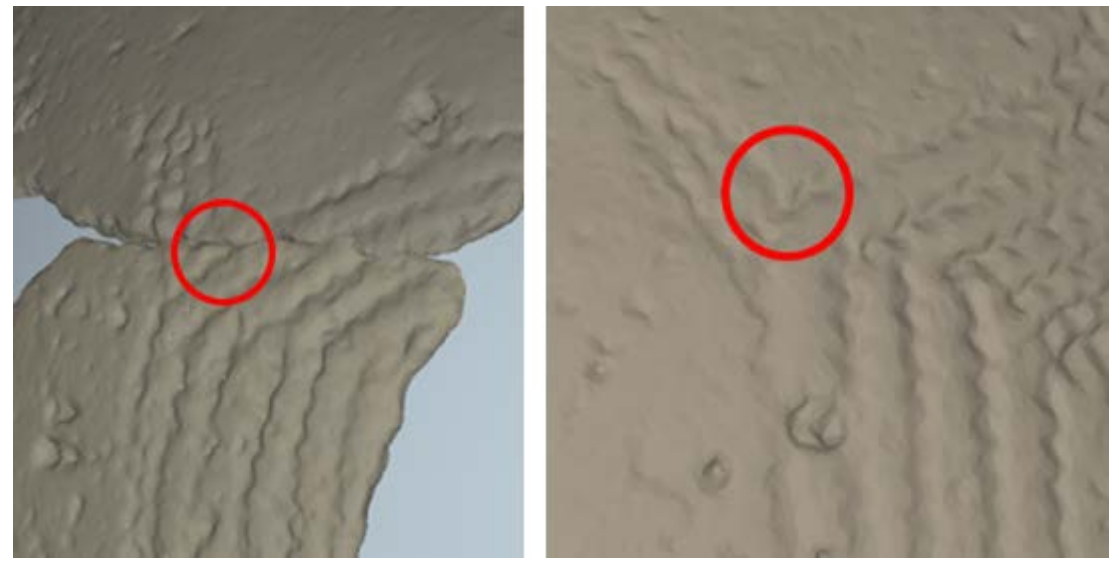

**Figure 21 : Motifs semblables sur F2\_F3 à gauche et F4 à droite**

<span id="page-16-0"></span>Dans le détail, nous commençons par créer un plan horizontal qui intersecte le motif repéré sur F2\_F3 et par translation verticale, on déplace F4 afin que le même motif soit à peu prêt positionné.

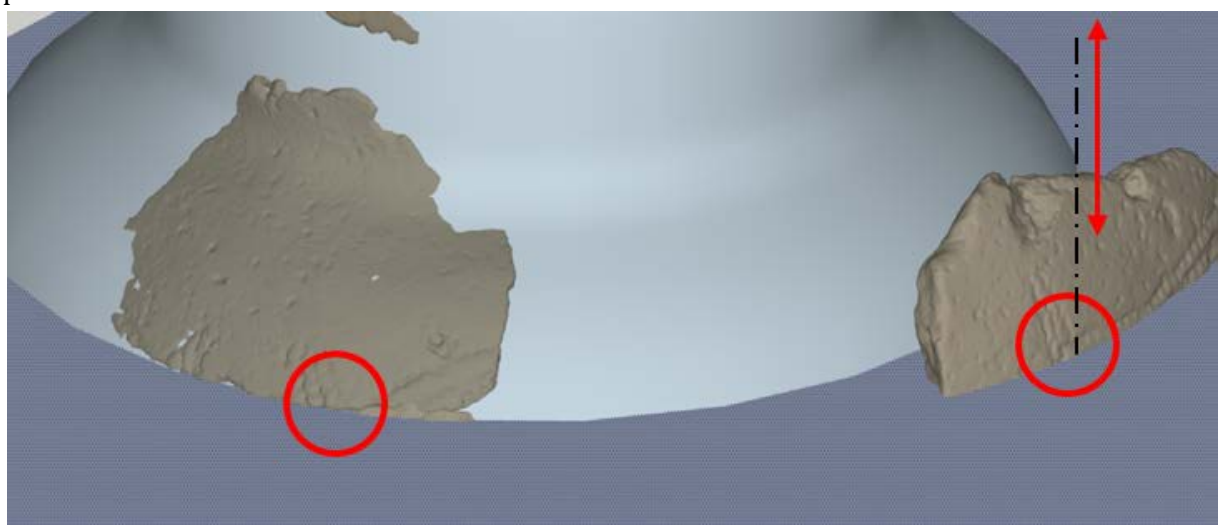

**Figure 22 : Création du plan horizontal qui intersecte le motif sur F2\_F3 et translation de F4 suivant l'axe vertical**

Puis par translations successives, on affine le placement de F4 en fonction du plan et du motif. En n'effectuant que des translations, on ne change pas l'orientation de F4 dont les reliefs de la face interne restent horizontaux. Lors de ces translations, si on place bien le motifà l'intersection du vase et du plan de référence, une partie de F4 n'est plus visible car masqué par le vase. Il reste à réaliser des rotations (suivant les axes autorisés) pour faire apparaître la plus grande surface de F4 en contact avec le vase [\(Figure 23\)](#page-17-0).

A ce stade, il convient de noter que les fragments ne s'ajustent pas parfaitement au vase : certaines parties ressortent alors que d'autres sont dans le vase. Cela est dû à la conception du vase par rotation d'un profil. L'ensemble du vase reprend donc la forme du profil alors que ce

profil ne représente qu'une partie des fragments. Des approximations dans l'ajustement des fragments sont alors tout à fait normales.

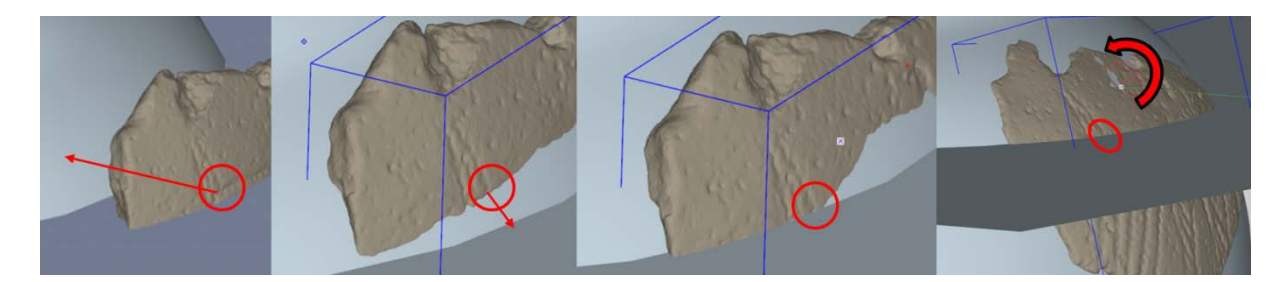

**Figure 23 : Les translations succesives pour amener F4 contre le vase et le motif au niveau du plan horizontal de référence. A droite, une rotation de F4 selon un axe autorisé permet d'ajuster au mieux F4 sur le vase.**

<span id="page-17-0"></span>La hauteur de F4 par rapport à F2\_F3 est alors correcte, et les fragments bien visibles [\(Figure](#page-17-1)  [24\)](#page-17-1).

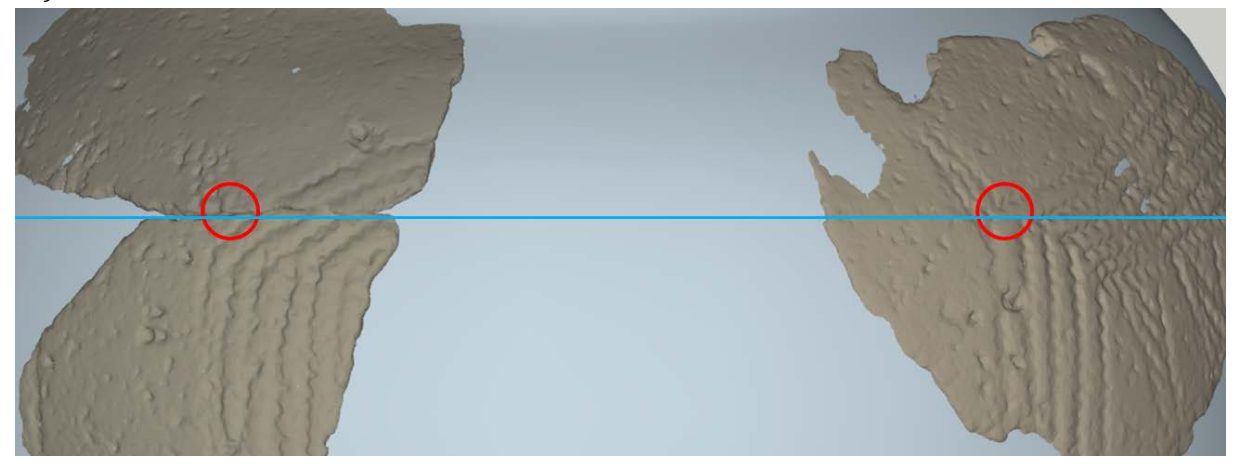

<span id="page-17-1"></span>**Figure 24 : Les motifs repérés sur F2\_F3 se retrouvent à la même hauteur sur le vase pour F4**

Après avoir supprimer les plans de référence, et affiché les textures, on considère le modèle terminé [\(Figure 25\)](#page-17-2).

<span id="page-17-2"></span>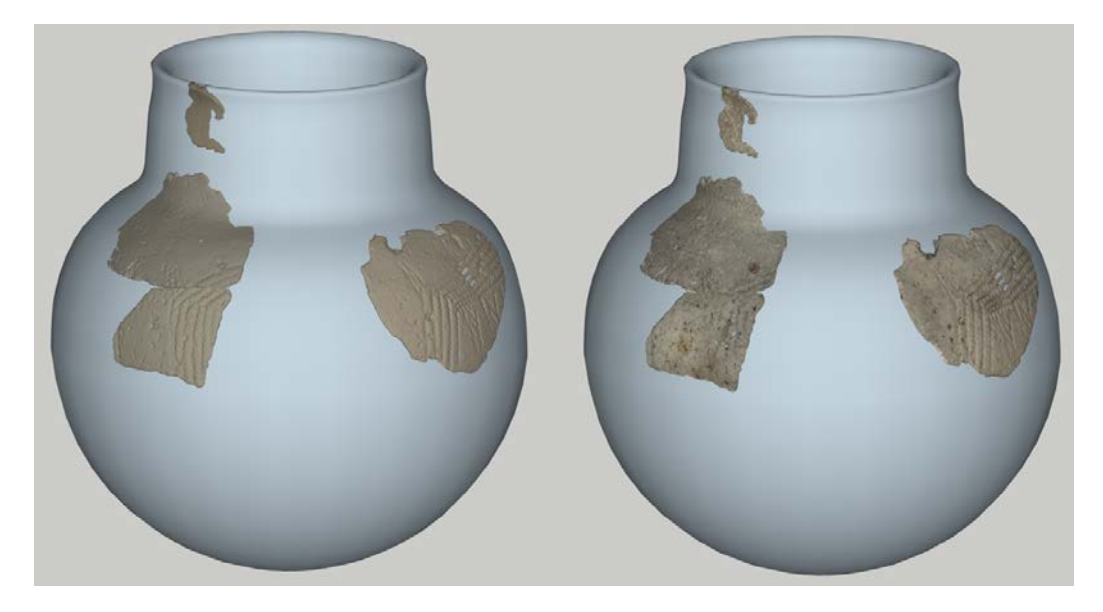

**Figure 25 : Modèle fini avec et sans textures**

## **5. Le résultat sous SketchFab**

Pour pouvoir échanger sur ce modèle, nous avons choisi de l'éditer sous sketchfab qui permet de présenter un modèle 3D sur le WEB avec la possibilité de le télécharger. Le modèle définitif de Sketchup est donc importé dans l'interface de Sketchfab et mis en image en choisissant un grand nombre de paramètres de visualisation : type de textures des éléments, teintes, éclairages, position, transparence, etc. Ce travail a été fait avec les indications des commanditaires afin que le rendu soit le plus proche de leur vision de l'objet. Lorsque les paramètres sont appliqués, une adresse web (url) est disponible. Elle permet à toute personne la possédant de manipuler le modèle à travers un navigateur internet. Le produit final est visible là : **https://sketchfab.com/models/3feb64e3f1ee4908ac2560fe41a1f06a**

## **6. Vérifications avec CloudCompare (CC) et Adobe Illutrator (AI)**

Pour valider le profil qui a été réalisé par mesure de quelques épaisseurs, nous avons décidé de créer des profils de F2 et F3 directement sur les nuages de [p](#page-18-1)oints. Pour réaliser cela, nous avons utilisé la fonction "cross section" du logiciel CloudCompare<sup>4</sup> qui permet de réaliser un profil continue de la surface constituée par le nuage de point et ainsi de le comparer au dessin [\(Figure](#page-18-0)  [26\)](#page-18-0). Nous avons choisi de gérer l'ensemble F2\_F3 et d'en tirer deux profils liés par les positions des 2 fragments. Nous aurions pu extraire des profils de F2 et F3 indépendamment l'un de l'autre et ajuster leurs positions sur le profil théorique. Notre démarche permet de renforcer le placement de F3 par rapport à F2 et de conforter la courbure du vase.

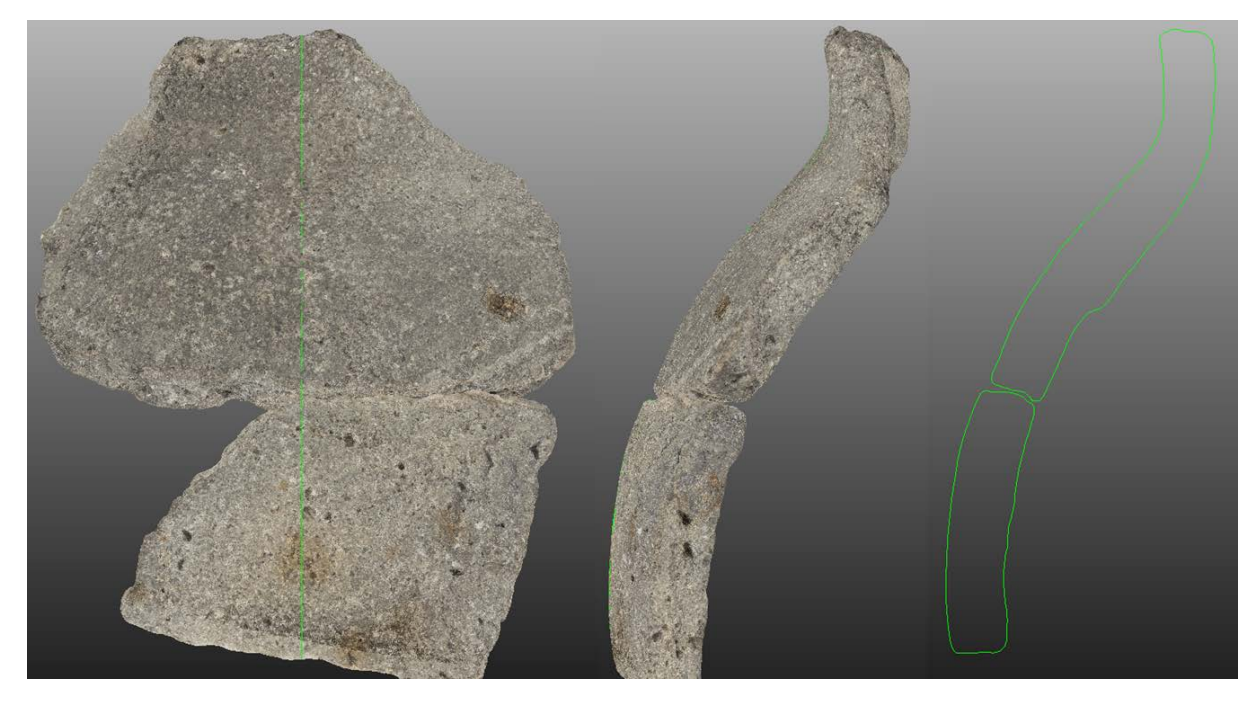

**Figure 26 : Création de profils dans CloudCompare à partir de nuages de points**

## <span id="page-18-0"></span>**6.1 Création de profils dans CloudCompare**

Dans un premier temps, nous avons importé les nuages de points F2 et F3 dans CC, puis nous les avons ajustés.

<span id="page-18-1"></span> <sup>4</sup> Logiciel libre d'analyse de nuages de points développé par Daniel Girardeau-Montaut. http://www.danielgm.net/cc/

#### **6.1.1 Ajustement des nuages entre eux**

Si les nuages de points des fragments sont métriquement précis, ils ont été réalisés dans des référentiels identiques et donc se chevauchent lorsqu'on on les ouvre. Dans un premier temps, on translate et fait pivoter F3 en gardant F2 comme référence jusqu'à amener F3 dans une situation proche de la réalité. A partir de cette position, l'enjeu est de "connecter" les deux fragments de la manière la plus fine [\(Figure 27\)](#page-19-0).

Il est à noter que l'inclinaison donnée au fragment F2 est arbitraire, nous l'avons positionné de manière à avoir le début du col dans une position proche de la verticale.

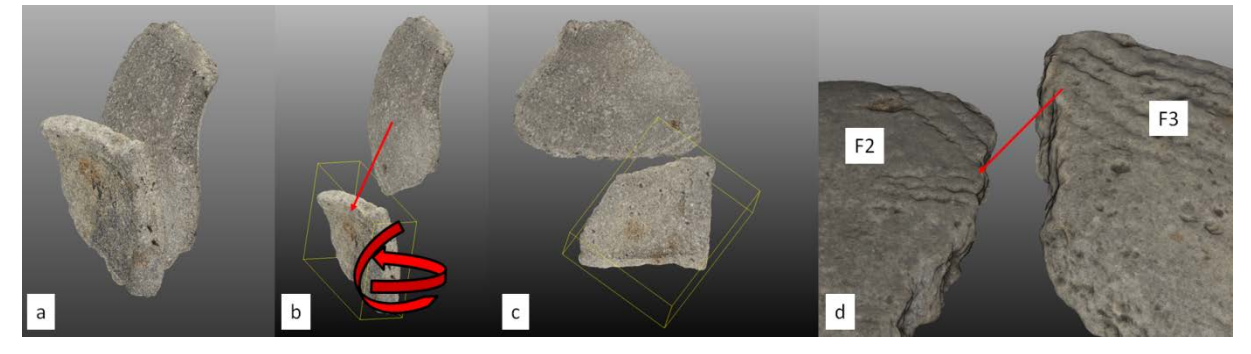

**Figure 27 : a) Fragments 2 et 3 ouverts dans le même référentiel. b) Translation et rotations de F2 pour le positionner au plus proche de F3 (c). Il reste à assembler les deux fragments (d)**

<span id="page-19-0"></span>A partir de ces positions, nous avons choisi des points de correspondance entre les deux fragments dans la zone où ils se connectent. Les coordonnées de cees points homologues vont permettre au logiciel de calculer une matrice de transformation suivant les degrés de liberté qu'on lui indique. Les points de référence seront sur F2 et la matrice sera appliquée sur les points de F3.

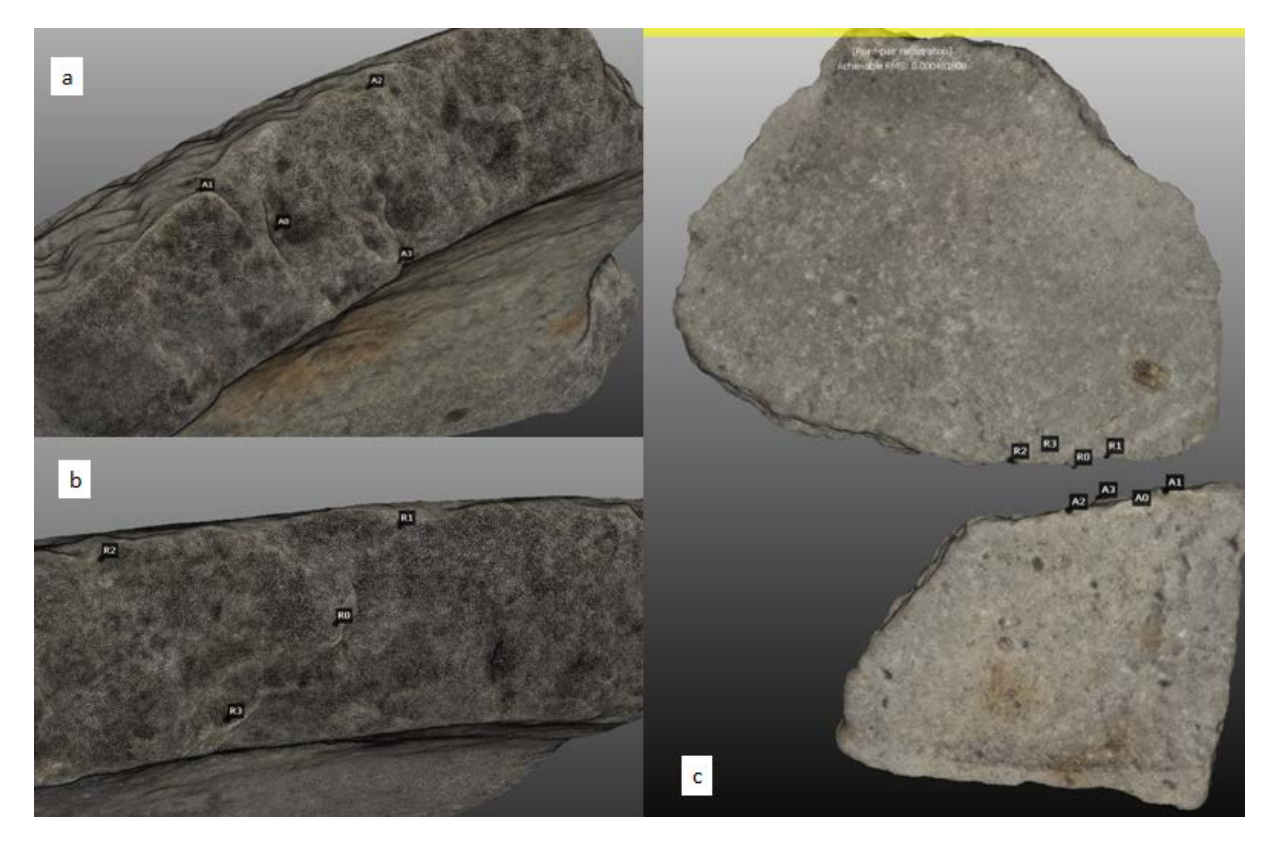

**Figure 28 : positions des différents points de calage sur les pièces F3 (b) F2 (a) et l'ensemble (c)**

En autorisant les translations et les rotations selon tous les axes et en interdisant un changement d'échelle, le logiciel ajuste au mieux F3 vers F2. Il convient de choisir ces points avec une grande minutie afin que les nuages de points s'ajustent au mieux et qu'ils ne soient pas imbriqués : Le logiciel ne gère pas les collisions et autorise une fusion des nuages de points. Le logiciel "aligne" les 2 nuages en appliquant une matrice de transformation (translations +

rotations) calculée à partir des points de correspondance la [Figure 29](#page-20-0) montre les deux pièces ajustées ainsi que la matrice de transformation et les résidus sur les points, c'est à dire les valeur de l'erreur de projection des points en appliquant la matrice. L'erreur minimale est de 0.29 mm pour le point 2 et la maximale est de 0.62 mm pour le numéro 3 avec une RMS de 0.48 sur les 4 points. La [Figure 30](#page-21-0) montre des détails de continuités et le résultat final de l'alignement.

<span id="page-20-0"></span>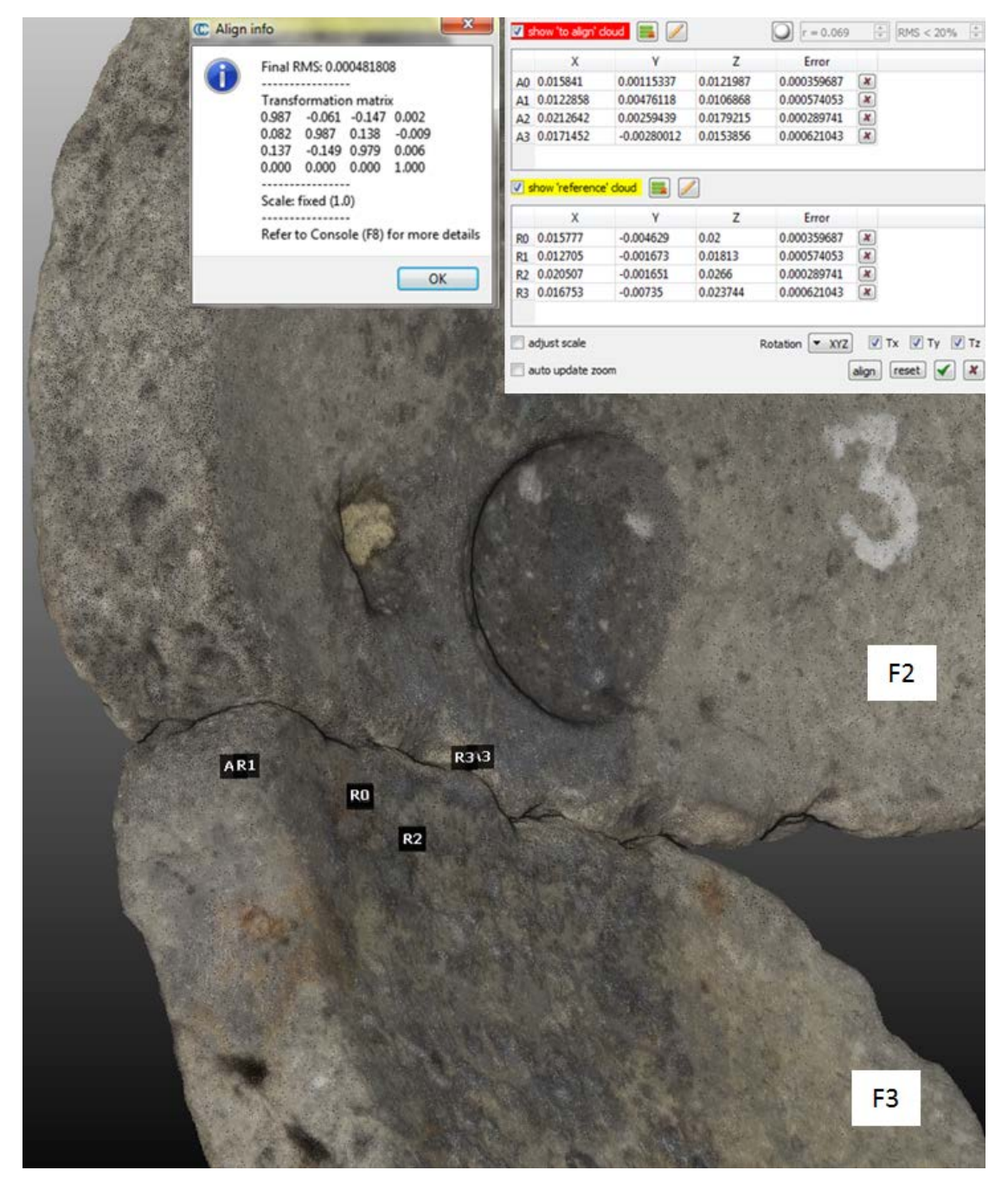

**Figure 29 : faces intérieurs des 2 fragments ajustés avec les erreurs de positionnement des points en fonction de la matrice de transformation calculée.**

Nous avons utilisé 4 points pour l'assemblage. Le logiciel n'est pas limité et ajuste la matrice de transformation au fur et à mesure de l'ajout des points homologues. Il peut être pertinent d'ajouter des points et de ne conserver que ceux dont l'erreur de reprojection est la plus faible tout en s'assurant que les points restants couvrent la plus grande partie de la zone de jonction. En effet, la matrice est calculée sur la position des points puis elle applique à l'ensemble du nuage de points à déplacer les transformations nécessaires. Il est donc très important de limiter les transformations locales pour favoriser un placement d'ensemble en choisissant des points remarquables sur la plus grande zone de connexion.

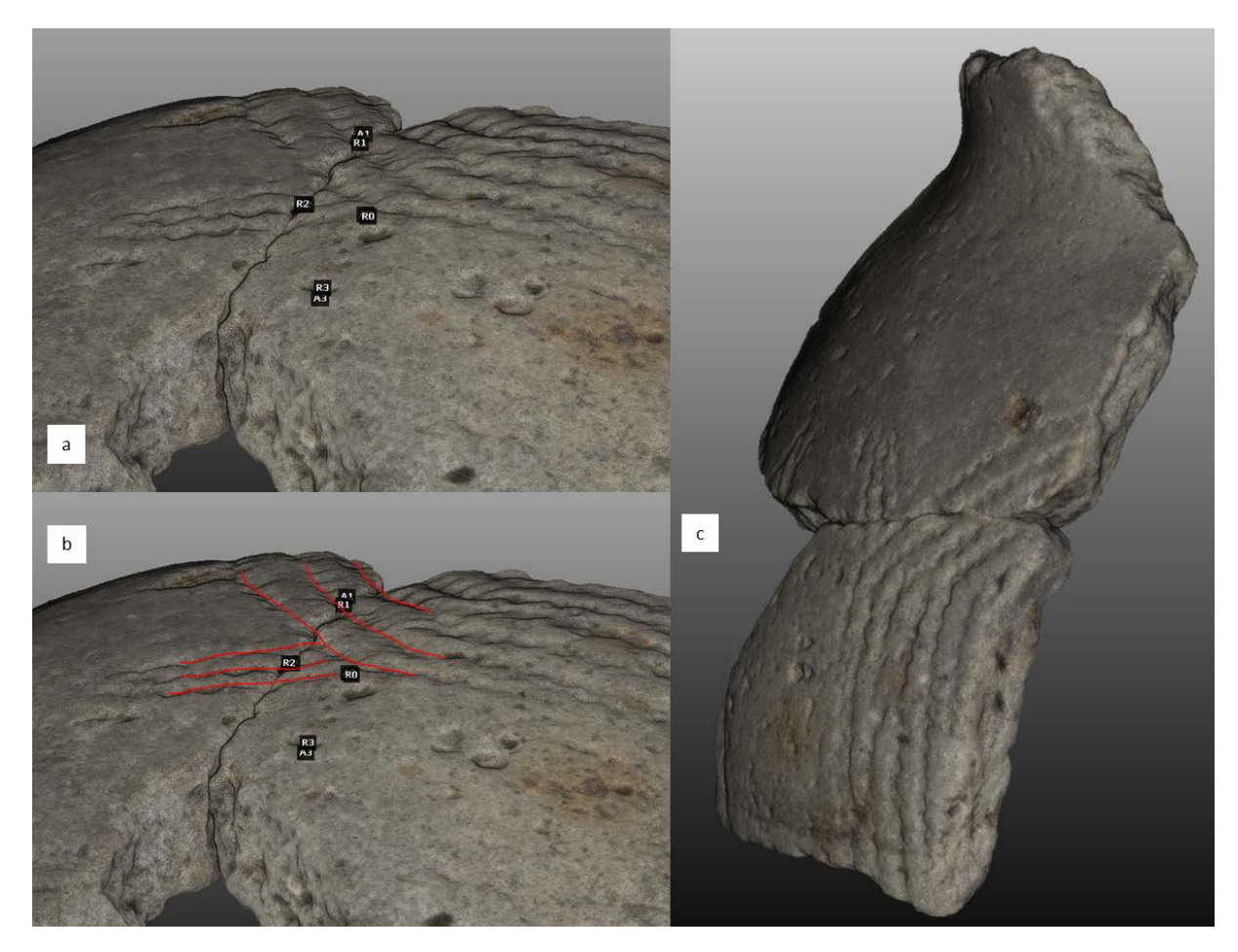

<span id="page-21-0"></span>**Figure 30 : Les faces extérieures semblent bien ajustées (a) en particulier en observant les continuités des gravures (b). L'assemblage final donne lui aussi une viualisation cohérente de l'alignement des 2 fragments (c)**

Quand les fragments sont alors alignés, on peut générer 2 profils en une seule coupe de l'ensemble.

CloudCompare permet de réaliser des coupes extrêmement précises en indiquant non seulement l'épaisseur (ici 1 mm) mais aussi l'orientation de l'axe de coupe (ici vertical). La [Figure 31](#page-22-0) montre l'enchainement du processus pour obtenir les profils en une coupe.

Cette méthode est utilisée pour une découpe, elle peut être reproduite X fois en indiquant à l'outil l'espace entre les sections ainsi que l'épaisseur désirée.

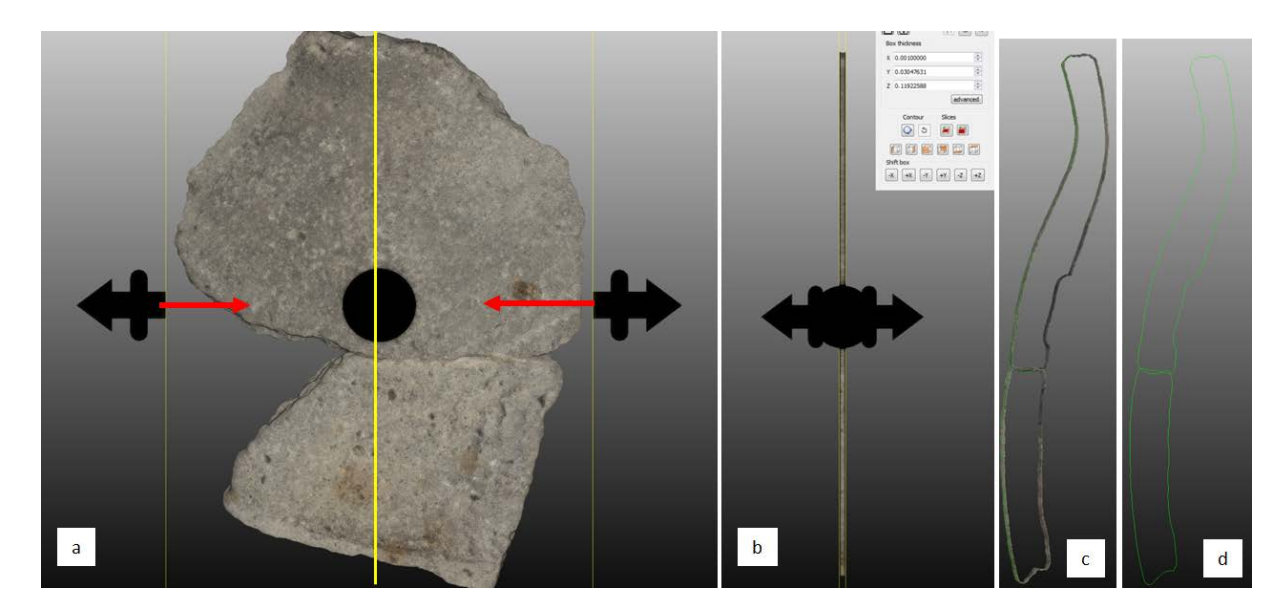

<span id="page-22-0"></span>**Figure 31 : Création de profil avec l'outil de découpe. Choix de l'axe et rapprochement des bords de découpe (a). découpe des fragments avec une épaisseur de 1mm (b) avec les fragments découpés en vue de 3/4 (c) et profils résultants en (e)**

Cette méthode permet d'extrai[re](#page-22-2) des profils horizontaux qui peuvent être utilisés pour calculer le diamètre du vase [\(Figure 32\)](#page-22-1)5. Pour le profil choisi, avec une flèche *h* de 5.92 mm et un arc de longueur *D* = 64.50 mm, la formule indiquée dans la figure donne un rayon de 90.8 mm soit un diamètre extérieur de 181.6 mm.

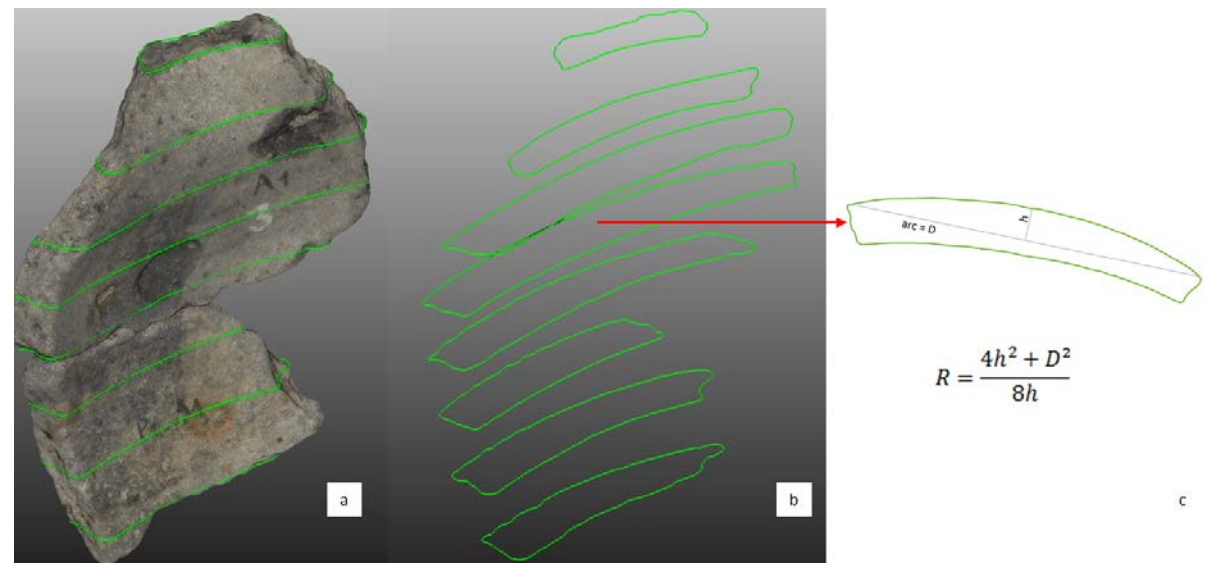

<span id="page-22-1"></span>**Figure 32 : Extraction d'un profil horizontal permettant un calcul de rayon de cercle. (a) découpe multiple des fragments avec l'outil décrit précédemment. (b) profils correspondants aux découpes et choix d'un profil en vue du calcul du rayon du cercle circonscrit à l'extérieur du profil (c).**

<span id="page-22-2"></span> <sup>5</sup> Remarque : l'orientation des pièces est essentielle dans ce calcul car c'est un plan horizontal qui définit les profils : selon l'orientation, les profils seront plus ou moins épais (valeurs de h) et plus ou moins long (valeurs de D). Dans notre cas, nous avons le profil et donc le vase 3D pour nous indiquer une orientation approximative des fragments. En prenant un nuage de points décrivant un fragment lambda, l'exercice est infiniment plus difficile. Il reste à développer un programme qui permettrait d'orienter un fragment en posant comme principe que ses profils horizontaux décrivent des cercles. Intuitivement, la base du processus serait un plan normal au plan de régression utilisé comme plan de coupe. Ce plan restant invariant, l'enjeu est d'analyser les coupes obtenues par itérations successives de rotation du nuage de points selon les 2 axes qui définissent le plan

Les profils générés sont ensuite exportés dans un format compatible avec Adobe Illustrator (AI), par exemple en dxf.

## **6.2 Assemblage des profils dans Adobe Illustrator**

Pour compléter notre travail, nous avons comparé les profils créés avec CC dans AI afin de s'assurer de la similitude entre le profil théorique et les profils calculés à partir des fragments numérisés.

Nous avons pris soin dans la partie modélisation de travailler dans un système métrique permettant une très bonne précision des numérisations. Les profils sont donc métriquement justes. Par contre, comme nous l'indiquions dans le paragraphe 6.1.1, l'inclinaison de l'ensemble est arbitraire et demande à être modifié à la demande et selon une autre référence, ici le profil théorique.

Lorsque on importe le fichier dxf contenant les profils de F2 et F3, les vecteurs demandent à être orientés pour se trouver dans leur position "réelle" sur le profil théorique.

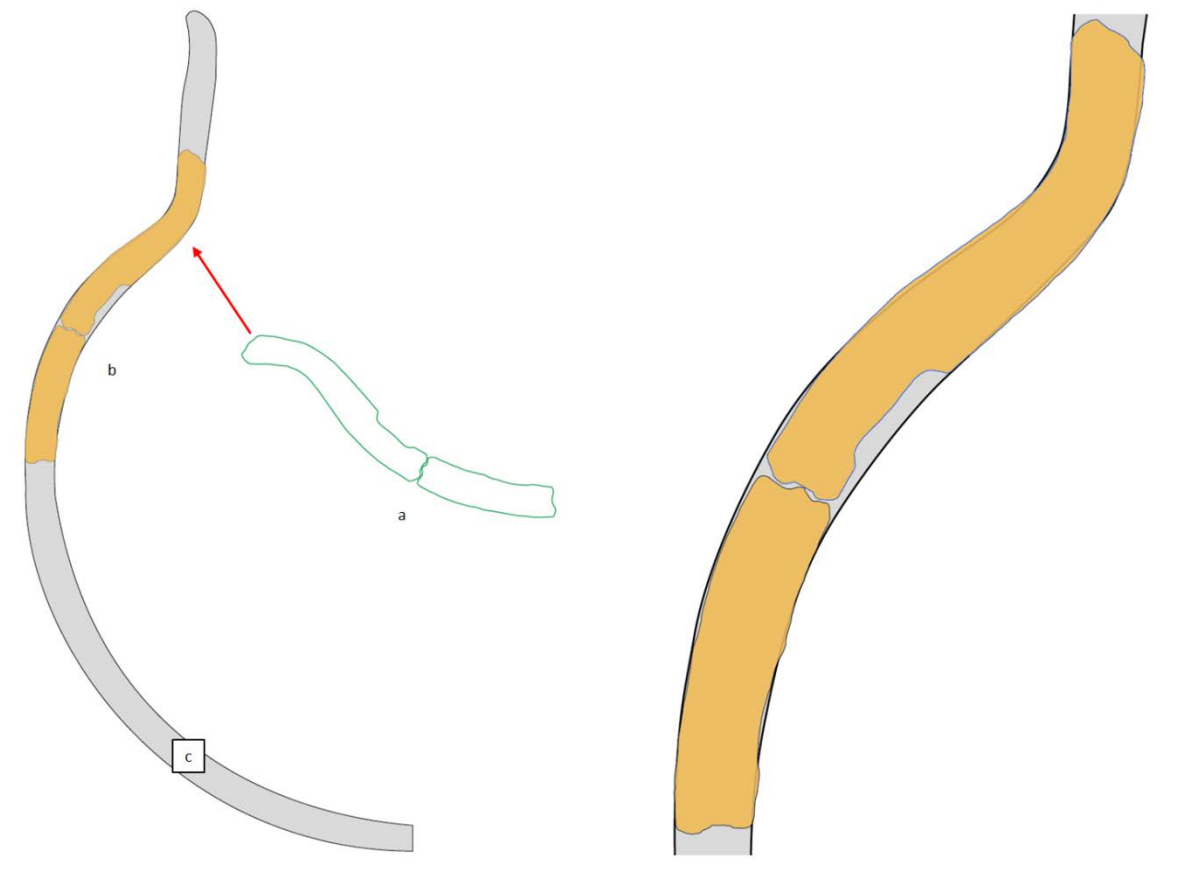

**Figure 33 : Alignement des profils F2 et F3 sur le profil théorique. En vert les profils F2 et F3 tels qu'ils sont importés (a)et leurs positions après déplacement (b) sur le profil théorique (c). A droite, un agrandissement de la zone de superposition entre profil théorique et profils modélisés.**

La superposition est tout à fait convenable. L'épaisseur du fragment F3 est similaire au profil théorique et celle de F2 est suffisamment semblable (Sa largeur excède au maximum de 0.77 mm par rapport à celle du profil théorique) pour conclure à une bonne adéquation entre profil théorique et calculés.

De la même manière nous avons produit un profil du fragment 4 pour un résultat final visible dans l[a Figure 34](#page-24-0)

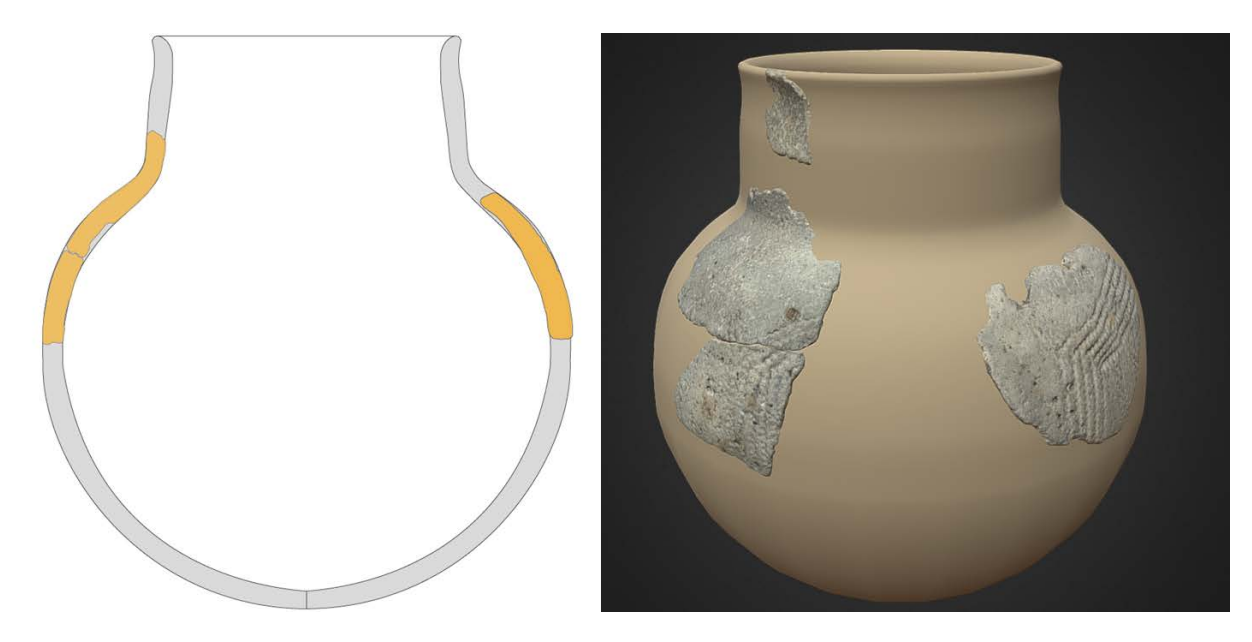

**Figure 34 : A gauche, les profils des fragments 2,3 et 4 avec le profil théorique du vase et à droite une proposition de reconstitution 3d sous sketchfab**

## <span id="page-24-0"></span>**7. Conclusion**

Nous avons décrit dans ce rapport comment à partir de fragments et d'un dessin d'un profil on peut réaliser un objet 3D cohérent. Le protocole décrit pour l'acquisition des images et leurs traitements par photogrammétrie est reproductible. En plus des valeurs d'erreur indiquées par le logiciel de photogrammétrie Photoscan qui renseigne le lecteur sur la qualité de l'alignement des images, la valeur ajoutée de ce document est une estimation de l'incertitude liée aux nuages de points denses qui permet de décrire de manière rigoureuse la qualité de l'objet 3D créé par photogrammétrie.

Si la qualité visuelle du résultat est à l'appréciation du lecteur et peut certainement être améliorée, la restitution 3D du vase permet à la fois de conserver une trace pérenne des fragments, mais aussi de reconstituer ce que pouvait être cet objet il y a plusieurs milliers d'années.